# Cisco BroadWorks, מדריך כלי הגירה עבור Webex עבור BroadWorks I-BroadCloud Wholesale של RTM לפתרונות

גרסה: 2.0

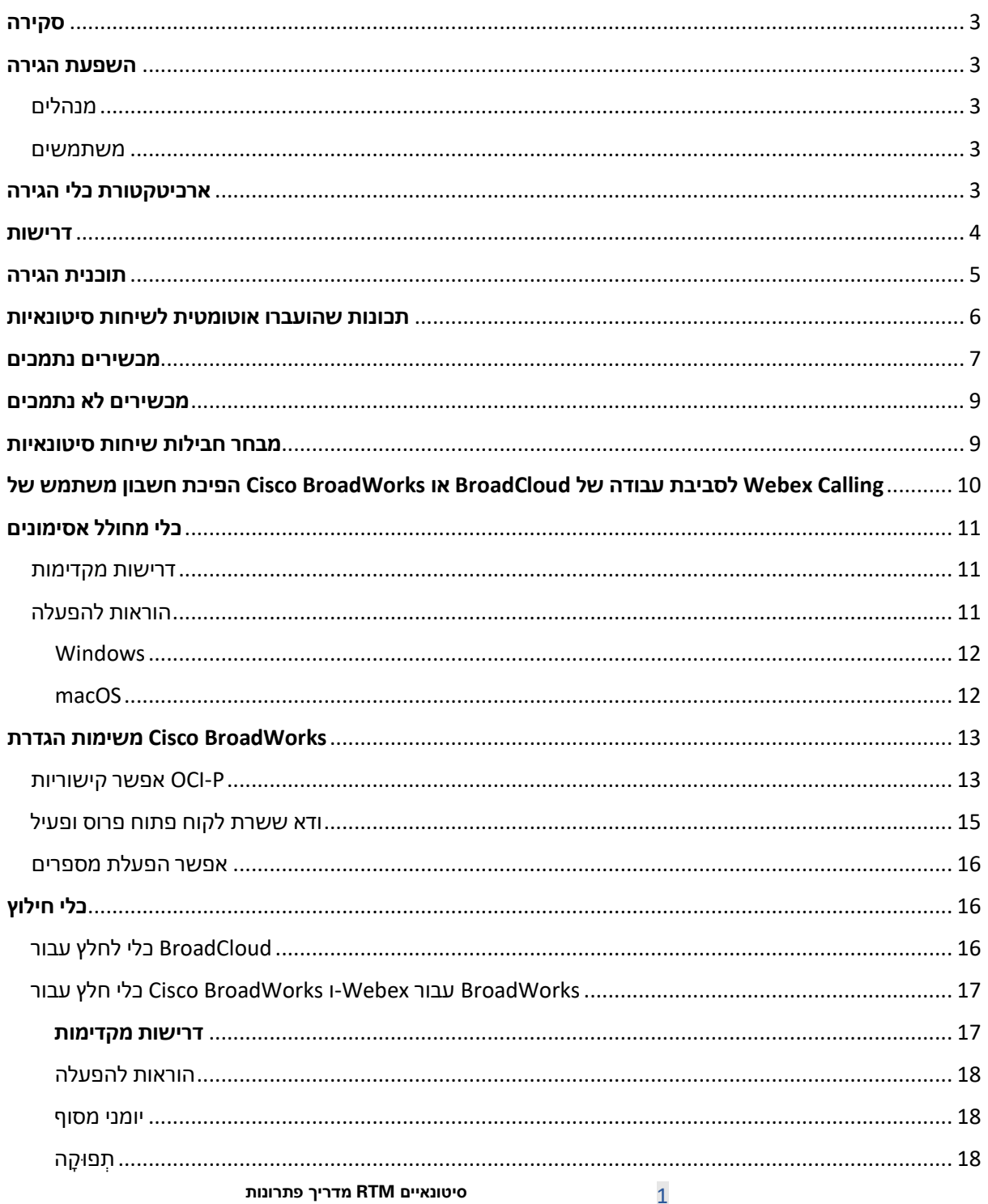

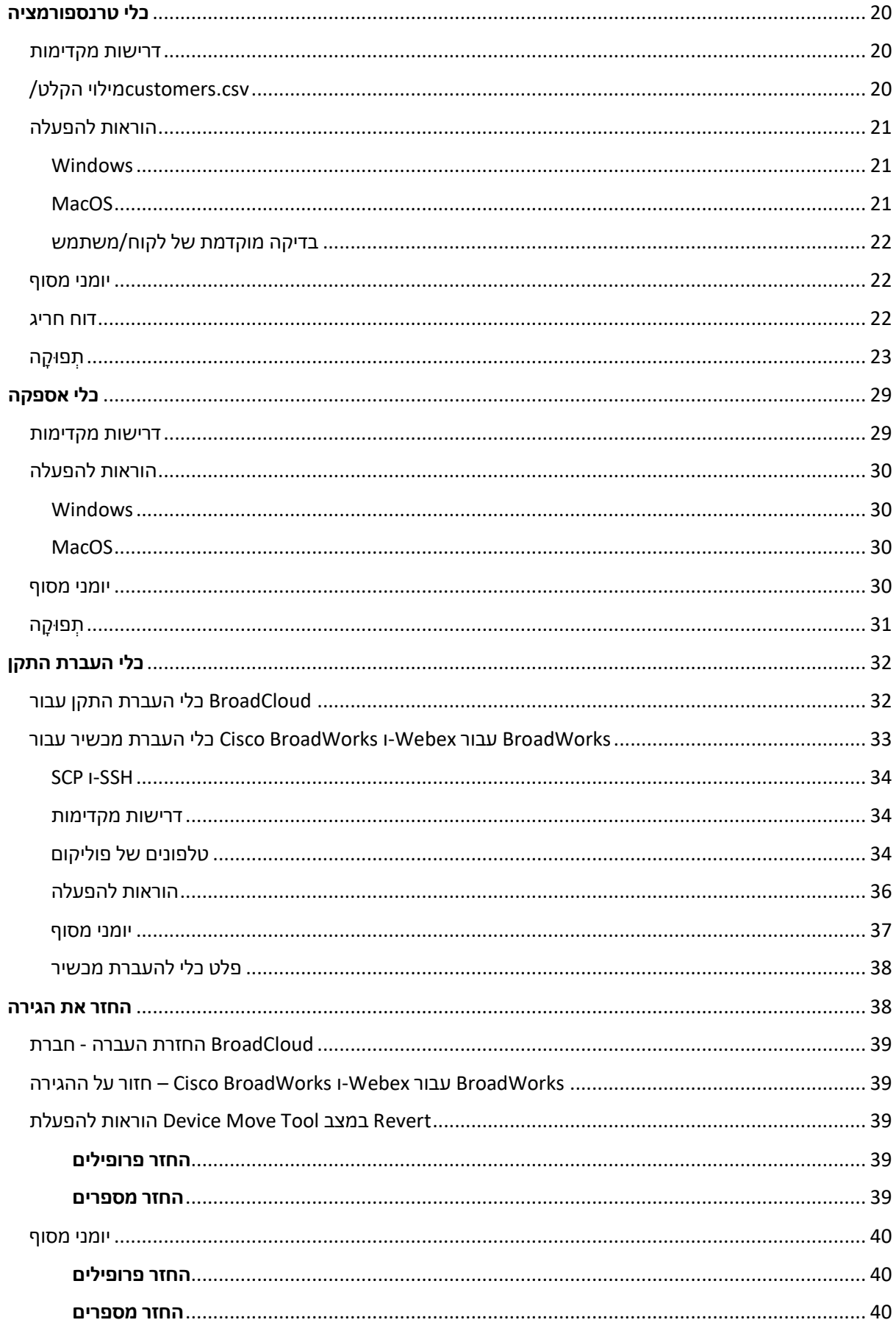

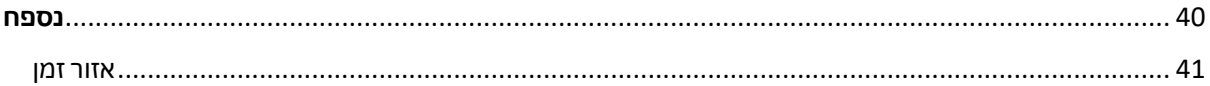

### <span id="page-2-0"></span>סקירה

מסמך זה מכסה קבוצה של כלי הגירה .Calling Webex-לסיטונאות <sup>ו</sup> BroadCloud-ו BroadWorks עבור Webex--מ .Cisco BroadWorks-מטרת מסמר זה היא לספק הוראות מפורטות לגבי השימוש בכלים המשמשים להגירה מ לפתרון BroadCloud-ו BroadWorks4Webex ,BroadWorks Cisco המסייעים בהגירה קיימים של לקוחות Wholesale Route-to-Market.

### <span id="page-2-1"></span>השפעת הגירה

ההשפעות שלאחר ההגירה הן כדלקמן:

### <span id="page-2-2"></span>מנהלים

לאחר ההעברה, מנהלי מערכת חייבים:

- · .CommPilot-כדי להגדיר תכונות ולא ב Hub Control-וב Hub Partner-התחל להשתמש ב
	- · הגדר מחדש את כל התכונות שאינן חלק מההגירה.

**הערה:** עליך לבצע הגירה ידנית של התכונות שלא עברו הגירה אוטומטית לאחר שכלי ההגירה יושלמו.

### <span id="page-2-3"></span>משתמשים

 Webex התכונות הנתמכות צריכות לעבוד לאחר ההגירה כפי שעבדו לפני ההגירה. יש להגדיר מחדש תכונות לאחר ההגירה: Webex-שאינן נתמכות על-ידי ההגירה ב Calling

- · המשתמשים יאבדו את היסטוריית השיחות שלהם ואת היסטוריית ההודעות שלהם.
- · המשתמשים יאבדו את כל ההגדרות וההתאמות האישיות של קו המפתחות האישיים ועליהם לקבוע את התצורה מחדש של ההגדרות האלה לאחר ההגירה. דוגמאות כוללות מספרי חיוג מהיר .
	- · על המשתמשים לאפס את קודי הגישה והסיסמאות שלהם בכניסה הראשונה.
- · .Webex נדרשים בכניסה הראשונה כדי לשדרג לאפליקציית One-UC משתמשים המשתמשים בלקוח

# <span id="page-2-4"></span>ארכיטקטורת כלי הגירה

ארכיטקטורת כלי ההגירה מורכבת מארבעה כלים שונים:

- .1 **כלי חילוץ**
- a. Cisco-מחלץ ארגונים, קבוצות, מספרים, משתמשים, שירותים, טלפונים ולקוחות רכים מ חייבים להגיש בקשת תמצית בפורטל ספק השירות. BroadCloud שותפי.BroadWorks

#### **.2 כלי טרנספורמציה**

- a. שניתן לערוך אותו. JSON הופך את המידע המופץ על ידי כלי התמצית לקובץ
	- **.3 כלי אספקה**
- a. כדי להקצות לקוחות, מיקומים, מספרים, Tool Transform-מ JSON משתמש בקובץ הפלט של [.Webex](http://developer.webex.com/) ציבוריים של API משתמשים, שירותים וטלפונים באמצעות ממשקי
	- **.4 כלי העברת התקן**
- a. את כלי ההמרה כדי לבנות מחדש את הפרופילים ולאתחל JSON משתמש בקובץ הפלט של כלי .Cisco BroadWorks הסיטונאי ולהשבת מספרי טלפון ב RTM טלפונים, להפעיל מספרים בפתרון
	- b. .BroadWorks Cisco-כלי זה תומך בהחזרת פרופילי טלפון ולקוח רך והפעלת מספר בחזרה ב
		- c. חייבים להגיש בקשת הגירה בפורטל ספק השירות. BroadCloud שותפי

 API ממשקי ,BroadWorks Cisco האיור הבא מייצג את אופן הפעולה של ארבעת הכלים באמצעות תקשורת עם לניתוח נתונים עתידיים לאחר שמנהל המערכת משיק את משימות WeBEX ציבוריים והעלאת מדדים לשירותי ההגירה.

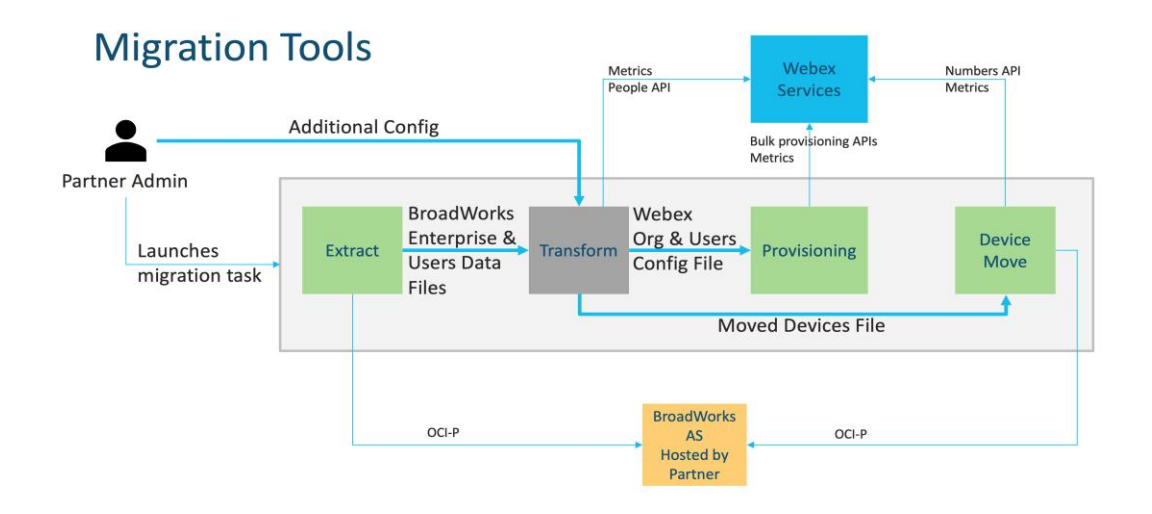

*כלי 1 הגירה של איור* 

# <span id="page-3-0"></span>דרישות

לפני הפעלת כלי הגירה, השותף חייב לעמוד בדרישות הבאות:

- .1 במהלך שלב המכירה .RTM Wholesale השותף וחשבון המנהל של השותף חייבים להיות משולבים בפתרון להפעלת כלי החילוץ. RTM Wholesale המוקדמת, שותפים אינם נדרשים להצטרף לפתרון
	- .2 השותף חייב לעבור על רשימת הבדיקה שלפני ההגירה כדי לוודא שכל הדרישות מתקיימות.
- .3 נדרשים להפעלת כלי התמצית והעברת המכשיר . BroadWorks Cisco פרטי הכניסה של מנהל המערכת של .BroadCloud זה לא ישים עבור שותפי
- .4 במהלך BroadWorks Cisco יש להפעיל את הכלים להעברת התמצית והמכשיר משרת היישום המשני של יפעילו את כלי העברת המכשיר מפורטל ספק BroadCloud חלון תחזוקה כדי למזער את הסיכון. שותפי השירות.
- מכשירי רשימת את סקור Webex Calling הנתמכים [https://help.webex.com/en-](https://help.webex.com/en-us/article/qkwt4j/Supported-devices-for-Webex-Calling) .5 [us/article/qkwt4j/Supported-devices-for-Webex-Calling.](https://help.webex.com/en-us/article/qkwt4j/Supported-devices-for-Webex-Calling)
- .6 [-en/com.webex.help://https](https://help.webex.com/en-us/article/qkwt4j/Supported-devices-for-Webex-Calling) שאינם נתמכים Calling Webex סקור את הרשימה של מכשירי מכשירי [us/article/qkwt4j/Supported-devices-for-Webex-Calling.](https://help.webex.com/en-us/article/qkwt4j/Supported-devices-for-Webex-Calling)
- .7 לקבל את גרסת הקושחה הנתמכת עבור טלפונים Cisco-על השותפים לבקש מצוות החשבונות שלהם ב ומכשירים.
	- .8 חייבים לשדרג לגרסאות הבאות: One-UC לקוחות
	- a. חייבים להיות מגרסה 22.9.12 ואילך Communicator Desktop לקוחות
		- b. חייבים להיות גרסה 3.9.14 ואילך . Connect Mobile לקוחות
			- .9 המחשב של מנהל המערכת חייב להיות:
			- עבור כלי ההקצאה. 1.8 JRE/JDK נדרש
		- דורשים פייתון 3.10.5 ומעלה עבור כלי ההמרה. Linux-ו MAC מכשירי
- .10 ללקוחות מוכרח להיות כתובת חיוב תקפה, ולמשתמשי קצה מוכרחים להיות כתובת דוא"ל עסקית שתצורתה אם הערכים לא מוגדרים, מנהלי מערכת של שותפים חייבים ליצור קשר עם .BroadWorks Cisco-נקבעה ב ערכים המופרדים באמצעות ) CSV-הלקוחות שלהם כדי להשיג אותם. יש להוסיף פרטים אלה לקובצי ה מסופק עם כלי ההמרה. CSV פסיקים (לפני הפעלת כלי ההמרה. דוגמה לקובץ

### <span id="page-4-0"></span>תוכנית הגירה

תוכנית ההגירה כוללת 3 שלבים:

- .1 הכנה
- קבל עותק של נתוני משתמש עם כלי החילוץ
	- צור אסימון באמצעות כלי מחולל אסימון
- השתמש בכלי ההמרה כדי לעצב נתוני משתמש
	- .2 הקצאה
- קבל את נתוני המשתמש העדכניים ביותר עם כלי החילוץ
	- השתמש בכלי ההמרה כדי לעצב נתוני משתמש
		- הקצאת משתמשים באמצעות כלי ההקצאה
			- .3 נדידה
	- בצע הגירה של מכשירים בעזרת כלי העברת המכשיר
- [ Hub Control הפעלת מספרי טלפון באמצעות ] הגירה ללא מכשירים

 ,Wholesale-ל BroadWorks Cisco-אם למנהלי המערכת של השותף אין מכשירים להעביר מ אין צורך בהפעלת הכלי להעברת המכשיר . מנהלי שותפים יכולים להשתמש בקישור הציבורי למטה כדי להפעיל את מספרי .Hub Control הטלפון ישירות דרך פורטל

### <https://help.webex.com/en-us/article/wkj3f0/Manage-phone-numbers-in-Control-Hub>

היא אופציונלית אם מנהלי המערכת של השותף BroadWorks Cisco-**הערה:** השבתת מספרי הטלפון ב .Hub Control מפעילים את מספרי הטלפון שלו באמצעות

### <span id="page-5-0"></span>תכונות שהועברו אוטומטית לשיחות סיטונאיות

תכונות משתמש אלה מועברות אוטומטית על ידי כלי ההעברה:

- הגדרות הודעות קוליות וברכות מותאמות אישית )הודעות קוליות הן **לֹא** הגירה(
	- מספרים חלופיים
	- BroadWorks Anywhere
		- שדה מנורה עמוס
	- (שם ומספר טלפון מותאמים אישית) CallerId
		- שיחה ממתינה
- הגדרות העברת שיחות )הפניית שיחות תמיד /עסוק/אין מענה/לא ניתן להשיג(
	- קליטת שיחה
	- נא לא להפריע
		- הגדרות פקס
	- משרד מרוחק
	- שיתוף מראה שיחה
	- צלצול סימולטני אישי )כולל לוח זמנים וקריטריונים סלקטיביים(
		- הודעות על שיחות )כולל לוח זמנים וקריטריונים סלקטיביים(
			- דחיית שיחות אנונימיות
			- דחיית שיחות סלקטיבית
			- הפניית שיחות סלקטיבית
			- מענה לשיחות מופנות והתפרצות
				- פטור התפרצות
					- לחיצה לדיבור
						- פרטיות

תכונות הקבוצה האלה מועברות אוטומטית על ידי כלי ההעברה:

• דיילת אוטומטית

- o רמה אחת בלבד
- o ברכות מותאמות אישית
- $\alpha$ הגדרות העברת שיחות )תמיד, עסוק, סלקטיבי  $\circ$ 
	- o מספרים חלופיים
	- o Webex-תפריט חגים אינו זמין ב
		- o דחיית שיחות סלקטיבית
- :BroadCloud ותור שיחות של BroadWorks Cisco תקן
	- o תצורה בסיסית
	- o ברכות מותאמות אישית
		- o סוכנים ומפקחים
- $\mathfrak{d}$ הגדרות העברת שיחות )תמיד, עסוק, סלקטיבי  $\mathfrak{o}$ 
	- o מספרים חלופיים
	- o מוזיקה בהמתנה
		- חניית שיחות
		- מענה לשיחות
		- קבוצת גישוש
- $\alpha$ הגדרות העברת שיחות )תמיד, עסוק, סלקטיבי, לא נגיש  $\circ$ 
	- o מספרים חלופיים
	- קוד מיקום )אחד לכל מקום או קבוצה(
		- קבוצת זימון
- לוחות זמנים )ברמת הקבוצה בלבד , לוחות זמנים של ארגונים אינם מועברים(
	- פורטל קולי
	- קו וירטואלי
	- מוזיקה בהמתנה

### <span id="page-6-0"></span>מכשירים נתמכים

על ידי כלי ההקצאה. הטלפונים המסומנים Calling Webex-טלפונים נתמכים ייווצרו באופן אוטומטי למשתמשים ב Webex-ל BroadCloud או BroadWorks Cisco-כן" בעמודה "נתמך בכלי העברת מכשיר " יועברו אוטומטית גם מ" כאשר כלי העברת המכשיר מופעל. טלפונים המסומנים ב-"לא" בעמודה זו זקוקים להתערבות ידנית כדי Calling או בטלפון עצמו. BroadWorks Cisco בתבנית המכשיר DMS של URL-לשנות את כתובת ה

> העמודה האחרונה מספקת מיפוי של דגמי טלפון לעמודה "סוג מכשיר " של הקובץ transform-tool/input/newphones.csv. (על נוסף על newphones.csv).

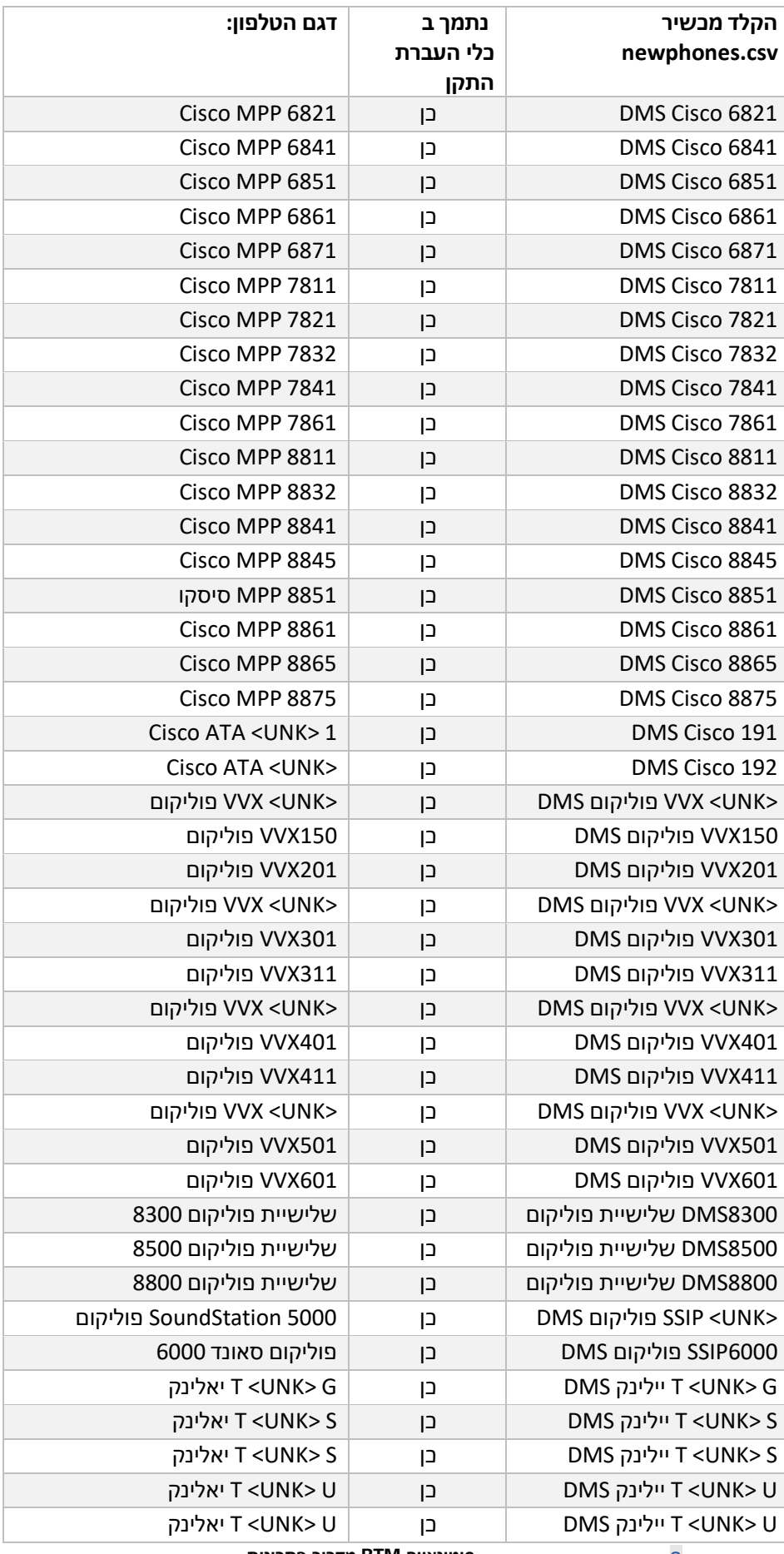

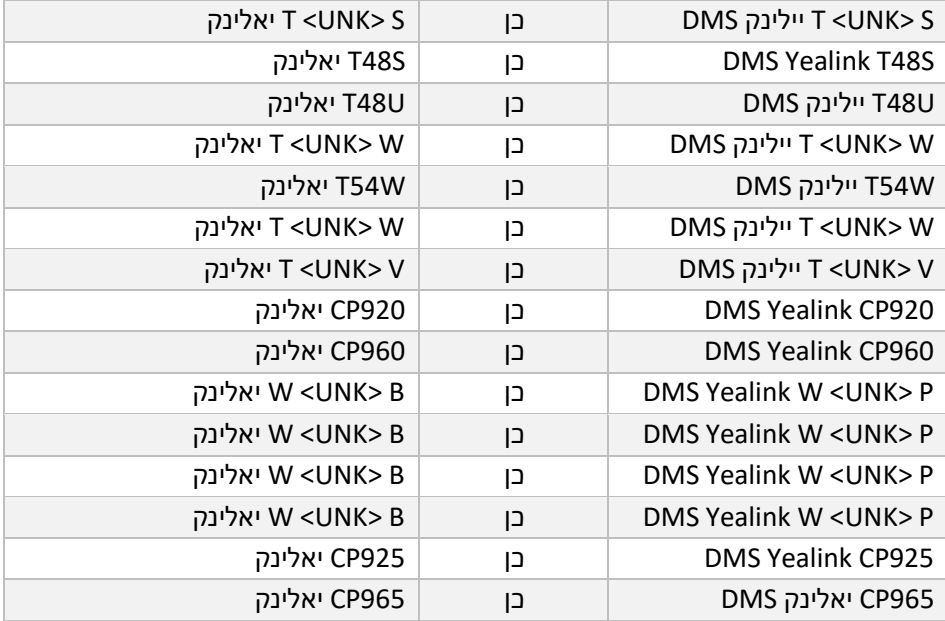

## <span id="page-8-0"></span>מכשירים לא נתמכים

אז המכשירים הללו אינם כשירים ,RTM Wholesale אם הלקוח משתמש במכשירים שאינם נתמכים על ידי פתרון להעברה. במקרה זה, יש לך את האפשרויות הבאות:

- .1 לפני שתבצע הגירה. BroadWorks Cisco-הקצה טלפונים חדשים ב
- .2 כדי Webex והמשתמשים חייבים להתקין את יישום ,BroadWorks Cisco-השאר את הטלפונים הישנים ב לבצע ולקבל שיחות.

### <span id="page-8-1"></span>מבחר חבילות שיחות סיטונאיות

לכלי ההעברה יש קבוצה של ברירות מחדל לבחירת חבילות שיחות סיטונאיות למנויים. אם תרצה חבילה אחרת על-ידי מנהל מערכת של שותף. Hub Control-מאוחר יותר , ניתן לשנות אותן ב

### **BroadWorks Cisco תצורת חבילת ההגירה של**

אם חבילת הקול של .Calling Webex יועברו כברירת מחדל לחבילת BroadWorks Cisco כל המנויים מההגירה של cfg.partner-רצויה עבור מנויים שאין להם שיחה ממתינה או דואר קולי מוקצים , ניתן להפעיל זאת בקובץ ה Webex .PACKAGE\_VOICE\_WEBEX\_USE של כלי ההמרה על ידי ביטול ההערה של הקו

### **BroadWorks עבור Webex מיפוי חבילת הגירת**

ממופות אוטומטית לחבילות שיחות סיטונאיות. זה לא ניתן להגדרה. BroadWorks עבור חבילות Webex

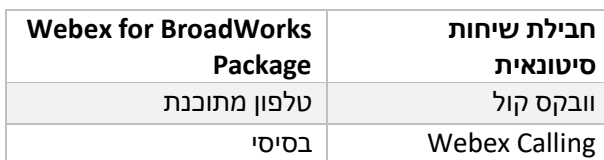

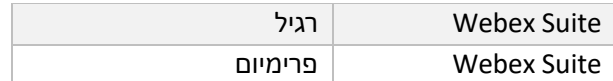

### **BroadCloud מיפוי חבילת הגירת**

מבוססות על סוג התחנה. ניתן להגדיר מיפוי ברירת מחדל בקובץ Carrier BroadCloud הגירה מחבילות המפות של התצורה conf/rialto\_station\_type\_to\_wholesale\_package.csv.

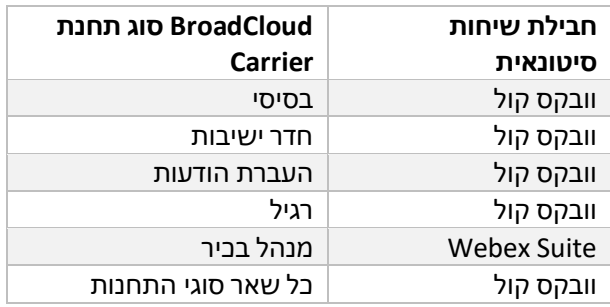

# <span id="page-9-0"></span> לסביבת BroadCloud או BroadWorks Cisco הפיכת חשבון משתמש של Calling Webex עבודה של

היא טלפון שמשותף בין אנשים רבים, לדוגמה: לדוגמה: טלפונים בחדר ישיבות , במחסן Webex סביבת עבודה של .Webex במקום משתמשי Webex כמרחבי עבודה של Webex Calling-או בלובי. ניתן להגדיר טלפונים כאלה ב לסביבות עבודה באופן Carrier BroadCloud או BroadWorks Cisco -אפשרות זמינה להפוך חשבונות משתמש מ אוטומטי במהלך תהליך ההגירה.

שלבים:

- $t$ בל $t$ ransform\_tool/input/users.csv, הקצה את חבילת  $t$ common\_area" שיהפכו " $\mu$  Workspace-ל *:דוגמה bwuser@domain,,,common\_area*
- .<sup>2</sup> כדי להמיר את כל חשבונות המשתמש מסוג תחנה ספציפי לסביבות עבודה, הוסף (בלבד BroadCloud( ולהגדיר את transform-tool/conf/rialto\_station\_type\_to\_wholesale\_package.csv ולהגדיר את חבילת Wholesale "-לcommon\_area\_calling"

*:דוגמה Conference\_room\_v2, common\_area\_calling*

- .3 הפעל את כלי ההמרה
- .4 הפעל את כלי ההקצאה
- .5 ראה את האיור 2 ,הגדרת) SIP של ארגון הלקוחות החדש שנוצר והגדר דומיין Hub Control פתח את דומיין SIP ב-Control Hub)
	- .6 הפעל שוב את כלי ההקצאה. זה ייצור את סביבות העבודה ויקצה להם טלפונים.

מגבלות:

- תצורה של תכונות משתמש )למשל, העברת שיחות, אל תפריע (אינה מועברת אוטומטית לסביבת העבודה.

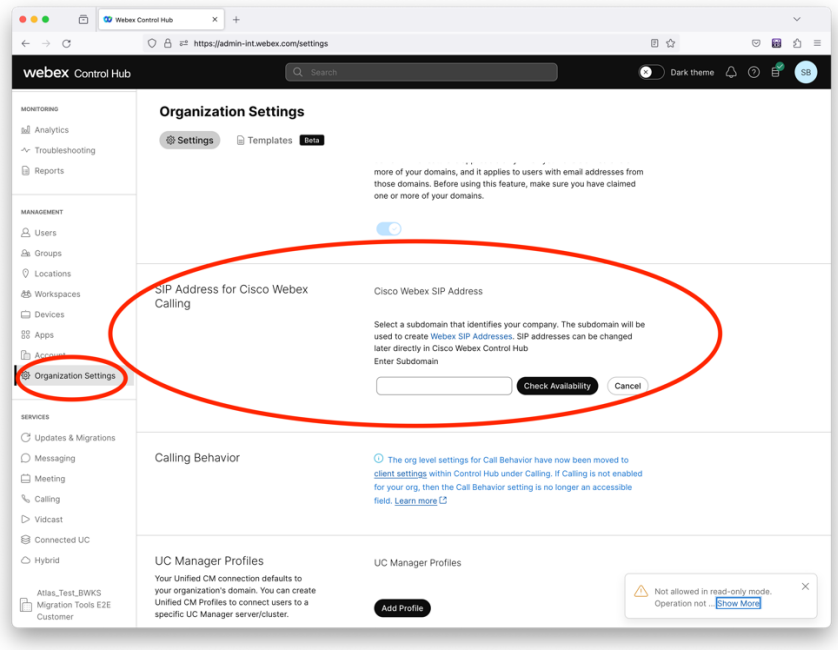

*Hub Control-ב SIP דמות 2 הגדרת תחום*

# <span id="page-10-0"></span>כלי מחולל אסימונים

מנהלי שותפים מפעילים את כלי השירות למחולל האסימונים הזה לפחות פעם אחת לפני שמתחילים להפעיל כלי כלי זה .RTM Wholesale העברה. הפעלת כלי זה היא פעילות חד פעמית לאחר שחשבון השותף נכנס לפתרון הייחודי הדרוש TOKEN-מאפשר למנהלי מערכת של שותפים להתחבר באמצעות דפדפן אינטרנט כדי לקבל את ה לעדכון לקובצי התצורה של השותף עבור כלי ההגירה .

### <span id="page-10-1"></span>דרישות מקדימות

- .1 לאחר ההורדה, חלץ את קבצי כלי ההגירה
- הסביבה נתיב את הגדר JRE/JDK ב-token\_generator.sh עבור MAC ו-token\_generator.bat .a כבר קיים, הכלי ייעשה בו שימוש חוזר . HOME\_JAVA עבור חלונות. אם

:מק JAVA\_HOME="/Users/cisco/jdk/zulu@1.8.282/Contents/Home/*"*

Windows: JAVA\_HOME=C:\Progra~1\Java\jre1.8.0\_321

הערה: שלב זה הוא אופציונלי

### <span id="page-10-2"></span>הוראות להפעלה

הפעל את הפקודה הבאה בטרמינל בתוך ספריית מחולל האסימונים:

#### הערה:

- היציאות למטה חייבות להיות זמינות להפעלת כלי מחולל האסימונים.
- לפחות אחת מהיציאות שהוזכרו האלה חייבת להיות פתוחה לחיבור במחשב של המשתמש.

### **יציאות:** 8080 50009, 50010, 50011, 50012, ו50013-

<span id="page-11-0"></span>Windows *token\_generator.bat*

<span id="page-11-1"></span>macOS *./token\_generator.sh*

### Output:

*Tool Name: Token Generator Tool Version: 1.13.0 Load the URL in your web browser[: http://localhost:8080](http://localhost:8080/)*

ולהעתיק אותו דבר לשימוש נוסף. TOKEN-בדפדפן האינטרנט במסוף, התחבר עם אישורי מנהל המערכת של השותף כדי לקבל את ה URL-פתח את כתובת ה

איורי ממשק המשתמש ניתנים להלן לעיון:

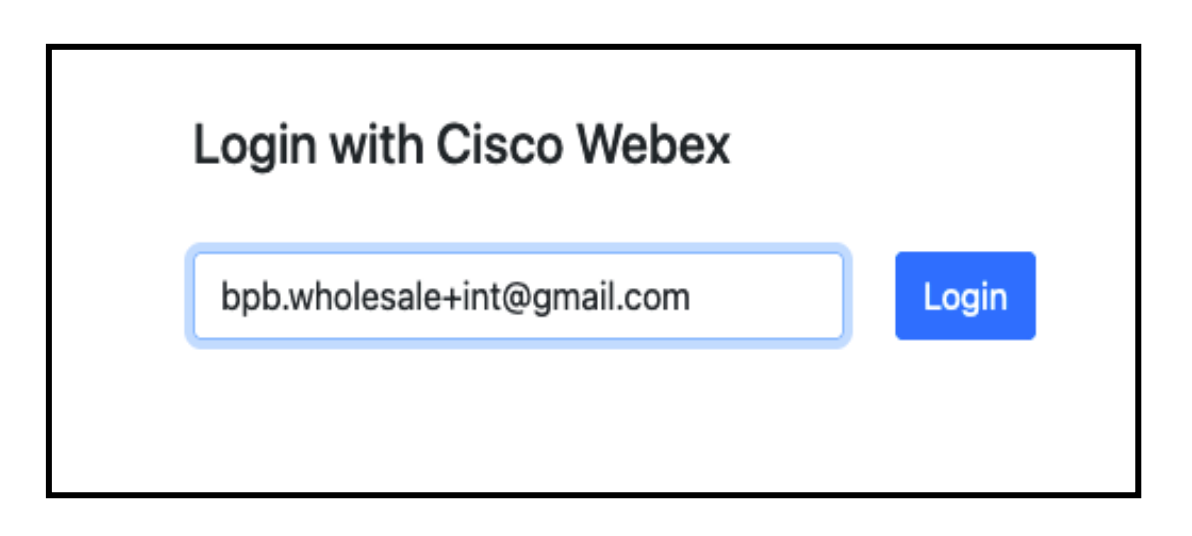

*Webex Cisco איור 3 :התחבר עם*

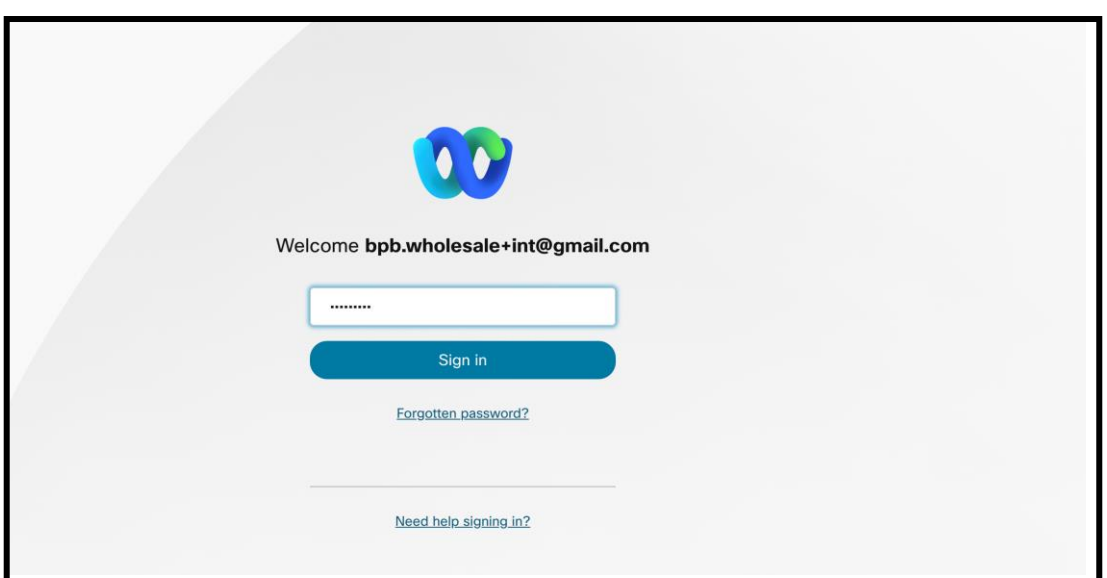

*איור 4 :חלון אישורים* 

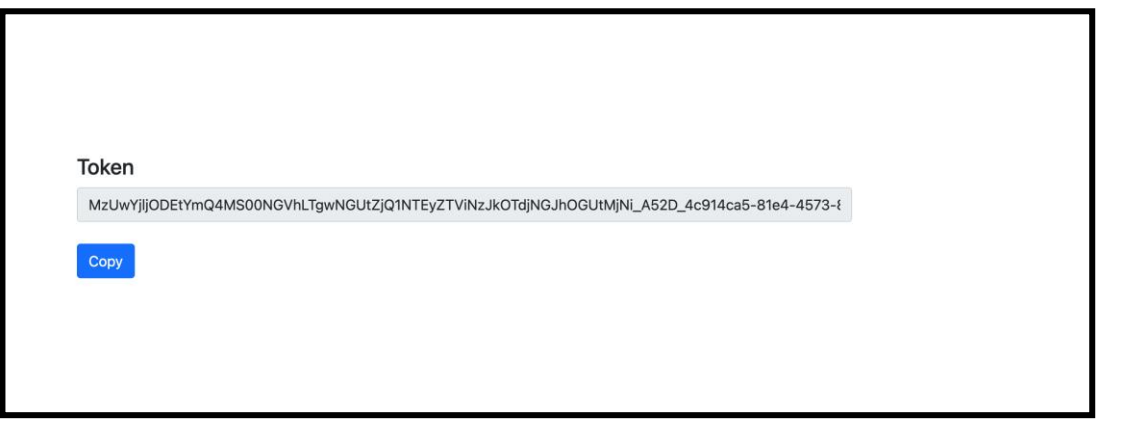

*איור 5 :דור האסימונים* 

# <span id="page-12-0"></span>BroadWorks Cisco משימות הגדרת

המשני BroadWorks קבע את התצורה של השלבים הבאים, לפני הפעלת הכלים להעברת תמצית ומכשיר בשרת

 **:**הערה

- .BroadWorks עבור Webex-ו BroadWorks Cisco הדבר ישים עבור
	- .BroadCloud שלבים אלה אינם חלים על

<span id="page-12-1"></span>P-OCI אפשר קישוריות

### להשתמש P-OCI כדי לאפשר קישוריות ,P-OCI דרך פקודות BroadWorks כלי המעבר של המכשיר מתקשר עם בשלבים הבאים:

### כדי להגדיר הגדרות כלליות: CLI-**שלב :1** השתמש ב

### :GeneralSettings כדי לשנות את ספריית CLI-הפעל את הפקודה הבאה ב

*AS\_CLI> cd /Applications/OpenClientServer/GeneralSettings.*

### הנוכחיות: GeneralSettings כדי לקבל את הגדרות CLI-הפעל את הפקודה הבאה ב

*AS\_CLI/Applications/OpenClientServer/GeneralSettings> get clientPort = 2208 clientPortEnabled = true secureClientPort = 2209 secureClientPortEnabled = true systemDomain = <>* אם ההגדרות שלך אינן תואמות לעיל, השתמש ב- מַ עֲרֶ כֶת פקודה כדי להגדיר מחדש את ההגדרות שלך .

#### :Proxy OCI-כדי להגדיר את ה CLI-**שלב :2** השתמש ב

#### :Proxy OCI-שנה את הספרייה ל

*AS\_CLI> cd /Applications/OpenClientServer/OCIProxy*

### הבא כדי לקבל הגדרות נוכחיות. אתה אמור לראות את הדברים הבאים: CLI-הפעל את ה

*AS\_CLI/Applications/OpenClientServer/OCIProxy> get enabled = true enabledLoginLevelScreening = false enableResponseCaching = false responseCacheDurationHours = 24 responseCacheRenewPeriodMins = 30 messageQueueCapacity = 50 messageQueueTimeoutSeconds = 1800*

### אם ההגדרות שלך אינן תואמות לעיל, השתמש ב- **מַ עֲרֶ כֶת** פקודה כדי להגדיר מחדש את ההגדרות שלך .

### :OCI כדי להגדיר את הקצאת CLI-**שלב 3 :**השתמש ב

#### שנה לספריית ההקצאה:

*AS\_CLI> cd /System/NetworkAccessLists/OCI/Provisioning*

#### :OCI Provisioning הפעל את הפקודה הבאה כדי לקבל את ההגדרות הנוכחיות של

*AS\_CLI/System/NetworkAccessLists/OCI/Provisioning> get Address Description*

*========================*

*127.0.0.1 local as*

#### כדי לוודא שהתצורה שלך נכונה: CLI-**שלב :4** הפעל את הפקודה למטה ב

*AS\_CLI/Maintenance/ManagedObjects> get broadworks and check that your output looks OK. See below for sample output: AS\_CLI/Maintenance/ManagedObjects> get broadworks BroadWorks Managed Objects ========================== \* Server: Identity..............: AS Version...............: Rel\_21.sp1\_1.551 Administrative State..: Unlocked \* Applications: Name Version Deployed Administrative State Effective State ========================================================================================= ExecutionAndProvisioning 21.sp1\_1.551 true Unlocked Unlocked FlashPolicy 21.sp1\_1.551 false Unlocked Stopped OpenClientServer 21.sp1\_1.551 true Unlocked Unlocked WebContainer 21.sp1\_1.551 true Unlocked Unlocked 4 entries found. \* Hosted Applications: Name Version Context Path Deployed ================================================================== CommPilot 21.sp1\_1.551 / true DeviceManagementFiles 21.sp1\_1.551 /DeviceManagement true JWSFiles 21.sp1\_1.551 /FileRepos true MediaFiles 21.sp1\_1.551 /media true OCIFiles 21.sp1\_1.551 /ocifiles true נמצאו 5 ערכים .*

### <span id="page-14-0"></span>ודא ששרת לקוח פתוח פרוס ופעיל

בשרת היישומים המשני אם הוא לא נפרס Server Client Open השתמש בפקודות שלהלן כדי לפרוס ולהפעיל את או לא הופעל כבר .

#### הבאה: CLI **שלב :1** פרוס את השרת עם פקודת

*AS\_CLI/Maintenance/ManagedObjects> deploy application OpenClientServer*

### **שלב :2** הפעל את השרת עם הפקודה הזו:

*AS\_CLI/Maintenance/ManagedObjects> start application OpenClientServer*

### <span id="page-15-0"></span>אפשר הפעלת מספרים

#### כדי לאפשר את הפעלת המספרים: CLI-בצע את הפקודות הבאות ב

**1 שלב:** *Run the AS\_CLI> cd SubscriberMgmt/NumberActivation command.*

**2 שלב:** *Run the AS\_CLI> set dnMode groupAndUserActivationEnabled command.*

**3 שלב:** *At the confirmation prompt, enter Y.*

# <span id="page-15-1"></span>כלי חילוץ

### <span id="page-15-2"></span>BroadCloud כלי לחלץ עבור

מנהל ספק שירות יכול: .Provider Service BroadCloud כלי החילוץ משולב בפורטל

- $^1$  $^1$ . לפי בקשה. שלח בקשות חילוץ עבור עד 50 לקוחות  $1$
- .2 למשך עד 28 ימים מתאריך הגשת הבקשה,.ZIP הורד את קובץ הנתונים שחולצו, בפורמט

האיורים שלהלן מציגים את פורטל ספק השירות.

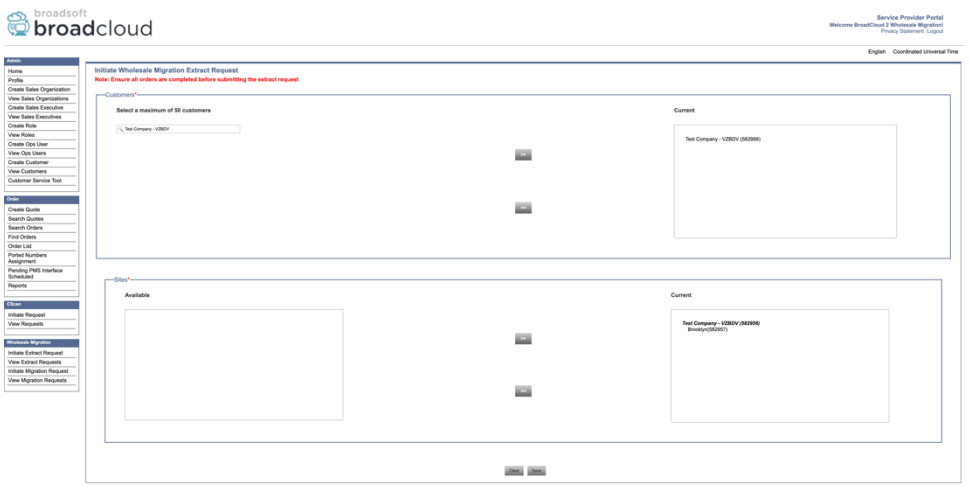

<span id="page-15-3"></span>*איור :6 פורטל ספק שירות* 

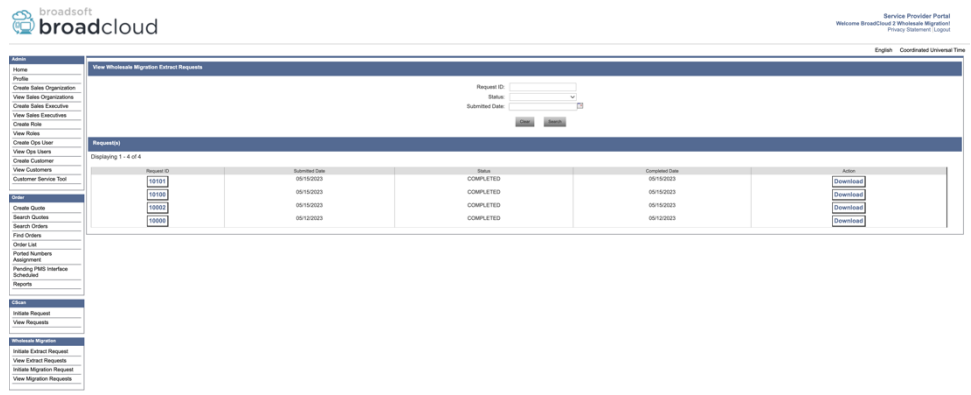

 *איור :7 פורטל ספק שירות* 

### <span id="page-16-0"></span>BroadWorks עבור Webex-ו BroadWorks Cisco כלי חלץ עבור

 .P-OCI בתוך רשת השותפים ומתחבר באמצעות BroadWorks Cisco פועל בשרת היישום המשני של Extract-כלי ה 1.

 Cisco הכלי מושך נתונים ארגוניים, קבוצה, מספרים, משתמשים, שירותים, מכשירים ונתוני לקוח רך מפלטפורמת 2. המספקים את הקלט עבור כלי ההמרה. XML ומוציא נתונים אלה לקבצי BroadCloud או BroadWorks

הסעיפים הבאים מסבירים כיצד להתקין ולהגדיר את כלי החילוץ.

### <span id="page-16-1"></span>דרישות מקדימות

- .1 משני. BroadWorks Cisco-את קבצי כלי התמצית ל SCP
- .2 כדי להגדיר את התנאים המוקדמים ולהפעיל את כלי BroadWorks Cisco לשרת היישומים המשני של SSH החילוץ.
- 3. conf/exportTool.yml. ו-Cisco BroadWorks-ב BroadWorks -כקבע את התצורה של ספק השירות ומזהה הקבוצה לחלץ מ לדוגמה להלן: YAML-עיין בקטע ה

```
ServiceProviderID-A:
       - GroupID-A1
       - GroupID-A2
       - GroupID-A3
ServiceProviderID-B:
```
 *- ALL*

.4 נכונים בקובץ BroadWorks Cisco ודאשמזהה המשתמש,הסיסמה ושם המארח המשנישלשרת היישומים conf/partner.cfg:

*BROADWORKS\_USER\_ID = admin*

*BROADWORKS\_PASSWORD = admin*

*BROADWORKS\_HOST\_NAME = localhost*

*REFRESH\_TOKEN = Partner administrator's refresh token copied from the Token Generator tool.*

*MIGRATION\_MODE = Supported values are webex\_for\_broadworks\_to\_wholesale. The default value is* 

*broadworks\_to\_wholesale. Use webex\_for\_broadworks\_to\_wholesale for Webex for BroadWorks migrations.*

#### **הערה:**

- המאפיין *REFRESH\_TOKEN* ` להגירת הכרחי הוא Webex for BroadWorks. •
- .<sup>1</sup> Cisco אם נתיב הסביבה של שרת היישום SH.EXPORT בקובץ JRE/JDK שנה את נתיב הסביבה BroadWorks JDK/JRE :מהקובץ שונה

*JAVA\_HOME=/usr/local/java/java\_base*

### <span id="page-17-0"></span>הוראות להפעלה

מתוך ספריית כלי לחלץ: BroadWorks Cisco הפעל את הפקודה להלן בשרת היישום המשני של

*./export.sh*

#### <span id="page-17-1"></span>יומני מסוף

### :BroadSoft יומני הרישום הבאים זמינים במסוף לייצוא מוצלח: הפעלת כלי ייצוא נתונים של

*Running BroadSoft Data Export Tool*

*\*\*\*\*\*\*\*\*\*\*\*\*\*\*\*\*\*\*\*\*\*\*\*\*\*\*\*\*\*\*\*\*\*\*\*\*\*\*\*\*\*\*\*\*\*\*\*\**

*Starting Export Tool v: 1.15.0*

*Export started for SP=collabmigrationtestSP\_engg, Group=collabmigrationtestGRP\_engg*

*Exporting users for SP=collabmigrationtestSP\_engg, Group=collabmigrationtestGRP\_engg*

*Export users completed for SP=collabmigrationtestSP\_engg, Group=collabmigrationtestGRP\_engg*

*Export completed for SP=collabmigrationtestSP\_engg, Group=collabmigrationtestGRP\_engg*

*Export completed*

*Export Dump Zip Directory : output/20221017223452\_ExportTool*

*Export Dump Zip File name :extracted\_data\_1666060500618.zip*

*Zip file with the name extracted\_data\_1666060500618.zip has been created*

*ZIP file creation process completed* 

*Exported files converted as ZIP file*

*\*\*\*\*\*\*\*\*\*\*\*\*\*\*\*\*\*\*\*\*\*\*\*\*\*\*\*\*\*\*\*\*\*\*\*\*\*\*\*\*\*\*\*\*\*\*\*\*\*\**

#### <span id="page-17-2"></span>תפוּקה

# יהיה זמין באותה ספריית כלי לחלץ. השתמש בפקודה למטה (*zip.>timestamp\_<data\_extracted* (לפלט ZIP קובץ עבור הקלט של כלי השינוי: ZIP-כדי להציג ולהשתמש בקובץ ה

*ls –ltr*

*drwxr-xr-x 2 bwadmin bwadmin 4096 Oct 4 11:53 lib/*

*-rwxr-xr-x 1 bwadmin bwadmin 956719 Oct 4 11:53 exportTool.jar*

*-rwxr-xr-x 1 bwadmin bwadmin 2635 Oct 4 11:53 export.sh*

*drwxr-xr-x 2 bwadmin bwadmin 4096 Oct 5 05:04 conf/*

*drwxrwxr-x 3 bwadmin bwadmin 4096 Oct 17 22:34 output/*

*drwxrwxr-x 2 bwadmin bwadmin 4096 Oct 17 22:34 logs/*

*-rw-rw-r-- 1 bwadmin bwadmin 46341 Oct 17 22:35 extracted\_data\_1666060500618.zip*

# <span id="page-19-0"></span>כלי טרנספורמציה

כלי המרה זה מופעל עבור כל ההגירה.

הציבוריים של API-פועל בכל מחשב, כולל מחשב נייד מנהל של שותף, ומשתמש בממשקי ה Transform הכלי XML-כקלט והופך את ה (*zip.>timestamp\_<data\_extracted* (ZIP הוא קורא את קובץ פלט כלי החילוץ.Webex המשמש את כלי ההקצאה. JSON הגולמי לפורמט

### <span id="page-19-1"></span>דרישות מקדימות

לאחר הורדה וחילוץ של כלי ההגירה הבינאריים, קבע את התצורה של הדרישות המקדימות הבאות:

את הגדר REFRESH\_TOKEN (*Token מחולל מכלי מועתק Token*) ו-NAME\_OF\_MAIN\_LOCATION .1 בקובץ conf/partner.cfg:

> *REFRESH\_TOKEN=MzUwYjljODEtYmQ4MS00NGVhLTgwNGUtZjQ1NTEyZTViNzJkOTdj NAME\_OF\_MAIN\_LOCATION=Main*

.2 :cfg.partner/conf( הועתק מהתבנית במרכז השותפים (בקובץ ID\_PROVISIONING הגדר אופציונלית את

*PROVISIONING\_ID=YmE4MjFkZGYtYTlkNy00NDdlLWIwODctYmNkOTM2NjUyYWQ1* PROVISIONING ID. הערה: כדי לקבל אימות מלא יותר של כתובת הדוא"ל של הלקוח, באפשרותך להגדיר את ה

- 3. )עיין בסעיף הבא (אם חסר. input/customers.csv קבע תצורה של מידע חסר בקובץ
	- .4 .csv.usersהוסף את כתובת הדוא"ל של משתמש הקצה בקובץ הקלט/
- .5 ואת כתובת הדוא"ל של הטלפון החדש של mac-אם יש להקצות טלפונים חדשים, הוסף את כתובת ה זה נדרש רק אם מנהלי השותפים רוצים לספק טלפונים חדשים .csv.newphonesהמשתמש לקובץ קלט/ בשיחות סיטונאיות.
- .6 כאשר כתובת REGISTER SIP מכותרת המשתמש-סוכן של הודעת MAC אפשר אופציונלית שימוש בכתובות בטל את ההערה של השורה .BroadWorks Cisco אינה זמינה בפרופיל המכשיר של MAC "USE\_MAC\_ADDRESS\_FROM\_SIP\_REGISTER=yes" בקובץ conf/partner.cfg

### <span id="page-19-2"></span> $/$ customers.csv. $\alpha$

ניתן.BroadCloud-או ב BroadWorks Cisco -של הקובץ מספק נתונים שאולי חסרים ב csv.customersקלט/ להשאיר את הקובץ ריק אם כל המידע החובה כבר זמין. אין צורך למלא את כל העמודות, רק המידע החסר הוא חובה.

הערה: כל השדות הללו הם אופציונליים

 $\lambda$ customers.csv.cusהטבלה שלהלן מסבירה את העמודות החשובות ביותר בקלט/

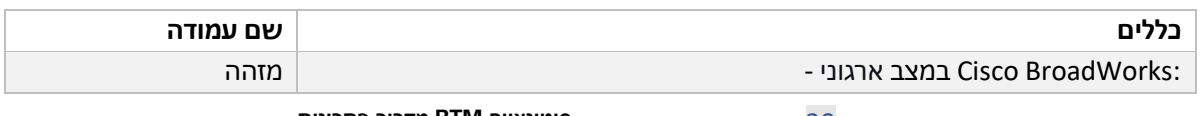

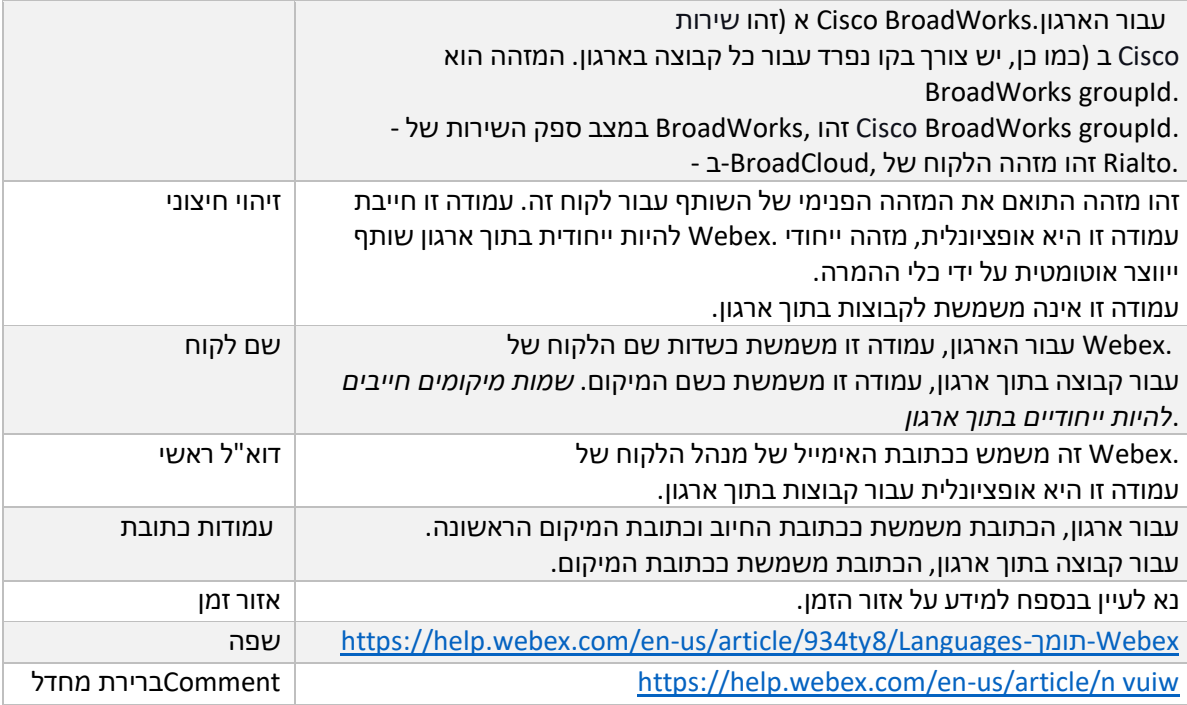

### <span id="page-20-0"></span>הוראות להפעלה

וב Windows-הפעל את כלי הטרנספורמציה בכל מערכת הפעלה. השתמש בשלבים הבאים כדי להפעיל את הכלי ב

### macOS:

### <span id="page-20-1"></span>Windows

#### :Windows-בצע את הפקודה למטה כדי להפעיל את כלי השינוי ב

*transform.bat -extract=<Extract-Tool-Output-Zip-file> -customers=<Input-Path-Customers-CSV> -users=<Input-Path-Users-CSV> -newphones=<Input-Path-NewPhones-CSV>*

#### <span id="page-20-2"></span>MacOS

### :OS MAC-בצע את השלבים הבאים כדי להפעיל את כלי ההמרה ב

### .1 צור סביבה וירטואלית והתקן תלויות כדי להפעיל את כלי ההמרה באמצעות פייתון:

*python3 -m venv venv source venv/bin/activate python3 -m pip install requests python3 -m pip install requests-oauthlib*

### .2 הפעל את כלי ההמרה:

*./transform.sh -extract=<Extract-Tool-Output-Zip-file> -customers=<Input-Path-Customers-CSV> -users=<Input-Path-Users-CSV> -newphones=<Input-Path-NewPhones-CSV>*

### <span id="page-21-0"></span>בדיקה מוקדמת של לקוח/משתמש

כדי לתפוש בעיות הקצאה פוטנציאליות. כברירת מחדל, היא תאמת את Webex-ל API כלי ההמרה מבצע שיחות הוא ,cfg.partner/conf צוין בקובץ ID\_PROVISIONING כתובת הלקוח ואת האימייל הראשי של הלקוח. אם הערך גם יאמת את פרטי המיקום. תוצאות הבדיקה המוקדמות נכללות בדוח החריגים.

בנוסף, ניתן להוסיף את הפרמטרים האופציונליים הבאים בעת הפעלת כלי ההמרה:

-precheck •

לבדיקה מראש עבור API לבדיקה מראש עבור פרטי הלקוח, כלי ההמרה יפעיל גם את API בנוסף להפעלת הודעות הדוא"ל המנוי.

-precheckinfo • כברירת מחדל, רק שגיאות בדיקה מראש )כלומר , בעיות שיחסמו הקצאה (כלולות בדוח היוצא מן הכלל. שניתן Webex הוספת דגל זה תכלול גם תוצאות מוצלחות של בדיקה מוקדמת )למשל, אם כבר קיים ארגון לצרף אותו אוטומטית.(

לוקח זמן נוסף לרוץ. precheckinfo הערה:

### <span id="page-21-1"></span>יומני מסוף

#### יומני הרישום הבאים במסוף על המרה מוצלחת:

*Summary Report*

*BroadWorks enterprises that can be successfully migrated: 1*

*BroadWorks enterprises that cannot be migrated: 0*

*BroadWorks users that can be successfully migrated: 4*

*BroadWorks users that cannot be migrated: 0*

*Phones that can be successfully migrated: 3*

*Phones that are not compatible with Webex Calling: 0*

### <span id="page-21-2"></span>דוח חריג

באפשרותך . *txt.report\_exception/>timestamp</output* כלי המרת יוצר את דוח היוצא מן הכלל בתוך ספריית .Cisco BroadWorks להשתמש בדוח זה כדי לזהות את הבעיות שישפיעו על ההגירה ולתקן אותן במערכת

עם Transform and Extract-לאחר שינוי נתוני המשתמש כדי לפתור את היוצא מן הכלל, הפעל מחדש את כלי ה הנתונים החדשים. קובץ דוח החריג לדוגמה כדלקמן:

> *Exception Report Tue Oct 18 08:12:09 2022*

*Enterprises with Communication Barring Feature Recommendation: manually configure the Outgoing Calling Plan in Control Hub*

*collabmigrationtestGRP\_engg*

### <span id="page-22-0"></span>תִפּוּקַה

 *json.customer* קובץ. *<groupid</>timestamp<*יהיה זמין בספריית *הפלט/* (*json.customer* (של פלט JSON קובץ

*\_\_\_\_\_\_\_\_\_\_\_\_\_\_\_\_\_\_\_\_\_\_\_\_\_\_\_\_\_\_\_\_\_\_\_\_\_\_\_\_\_\_\_\_\_\_\_\_\_\_\_\_\_\_\_\_\_\_\_\_\_\_\_\_\_\_\_\_\_\_\_\_\_\_\_\_\_\_\_\_*

#### לדוגמה הוא כדלקמן:

*{ "customer": { "provisioningId": "!!!!!!!!!!REPLACE\_WITH\_PROVISIONINGID!!!!!!!!!!", "packages": [ "webex\_calling", "common\_area\_calling" ], "externalId": "external\_id\_engg\_grp1", "address": { "addressLine1": "100 Main Street", "addressLine2": "", "city": "Gaithersburg", "stateOrProvince": "MD", "zipOrPostalCode": "20877", "country": "US" }, "customerInfo": { "name": "Engineering Group - 1", "primaryEmail": "amareswaranvel+engineeringgroup1@gmail.com" }, "provisioningParameters": { "calling": { "location": { "name": "Main", "address": { "addressLine1": "100 Main Street", "addressLine2": "", "city": "Gaithersburg", "stateOrProvince": "MD", "zipOrPostalCode": "20877", "country": "US" }, "timezone": "America/New\_York", "language": "en\_us", "numbers": [*

```
 "+15205551101",
                                             "+15205551102",
                                             "+15205551103",
                                             "+15205551104",
                                             "+15205551105",
                                             "+15205551106",
                                             "+15205551107",
                                             "+15205551108",
                                             "+15205551109",
                                              "+15205551110"
                                                             ],
                              "mainNumber": "+15205551101"
                                                              }
                                                              }
                                                              }
                                                             },
                                          "broadworks_info": {
          "service_provider_id": "collabmigrationtestSP_engg",
                   "group_id": "collabmigrationtestGRP_engg"
                                                             },
                                               "subscribers": [
                                                             {
                "amareswaranvel+benjaminjack@gmail.com": {
                                                 "subscriber": {
 "customerId": "!!!!!!!!!!REPLACE_WITH_CUSTOMERID!!!!!!!!!!",
        "email": "amareswaranvel+benjaminjack@gmail.com",
                                   "package": "webex_calling",
                                   "provisioningParameters": {
                                      "firstName": "Benjamin",
                                           "lastName": "Jack",
                    "primaryPhoneNumber": "+15205551102",
                                           "extension": "1102"
                                                             }
                                                             },
                                                  "features": [
                                                   {
                  "/v1/people/{personId}/features/voicemail": {
                                               "enabled": true,
                                             "sendBusyCalls": {
                                               "enabled": true,
                                        "greeting": "DEFAULT"
                                                             },
```

```
 "sendUnansweredCalls": {
                                             "enabled": true,
                                      "greeting": "DEFAULT",
                                         "numberOfRings": 3
                                                          },
                                         "messageStorage": {
                                         "mwiEnabled": true,
                                 "storageType": "EXTERNAL",
         "externalEmail": "engineering17861@mailnator.com"
                                             }
                                               }
                                                 }
                                                          ],
                                                 "devices": [
                                                 {
       "cisUuid": "!!!!!!!!!!REPLACE_WITH_PERSONID!!!!!!!!!!",
                                "product": "DMS Cisco 7861",
                                    "mac": "CC98914EAAD7"
                                                 }
                                                           ]
                                                           }
                                                          },
                                                           {
                 "amareswaranvel+lucasoliver@gmail.com": {
                                               "subscriber": {
 "customerId": "!!!!!!!!!!REPLACE_WITH_CUSTOMERID!!!!!!!!!!",
           "email": "amareswaranvel+lucasoliver@gmail.com",
                                 "package": "webex_calling",
                                  "provisioningParameters": {
                                        "firstName": "Lucas",
                                        "lastName": "Oliver",
                    "primaryPhoneNumber": "+15205551103",
                                         "extension": "1103"
                                                 }
                                                          },
                                                "features": [
                                                           {
                 "/v1/people/{personId}/features/voicemail": {
                                             "enabled": true,
                                           "sendBusyCalls": {
                                             "enabled": true,
                                       "greeting": "DEFAULT"
```

```
 },
                                  "sendUnansweredCalls": {
                                           "enabled": true,
                                     "greeting": "DEFAULT",
                                        "numberOfRings": 3
                                           },
                                       "messageStorage": {
                                       "mwiEnabled": true,
                                "storageType": "EXTERNAL",
         "externalEmail": "engineering16821@mailnator.com"
                                           }
                                             }
                                               }
                                                        ],
                                                "devices": [
                                               {
       "cisUuid": "!!!!!!!!!!REPLACE_WITH_PERSONID!!!!!!!!!!",
                               "product": "DMS Cisco 6821",
                                    "mac": "5486BCAE7E45"
                                               }
                                                         ]
                                                         }
                                                         },
                                                         {
                 "amareswaranvel+leojackson@gmail.com": {
                                             "subscriber": {
 "customerId": "!!!!!!!!!!REPLACE_WITH_CUSTOMERID!!!!!!!!!!",
          "email": "amareswaranvel+leojackson@gmail.com",
                                "package": "webex_calling",
                                 "provisioningParameters": {
                                        "firstName": "Leo",
                                     "lastName": "Jackson",
                   "primaryPhoneNumber": "+15205551104",
                                        "extension": "1104"
                                                         }
                                                        },
                                               "features": [
                                               {
                "/v1/people/{personId}/features/voicemail": {
                                           "enabled": true,
                                          "sendBusyCalls": {
                                           "enabled": true,
```

```
26 סיטונאיים RTM מדריך פתרונות
```

```
 "greeting": "DEFAULT"
                                                           },
                                    "sendUnansweredCalls": {
                                             "enabled": true,
                                      "greeting": "DEFAULT",
                                         "numberOfRings": 3
                                                          },
                                         "messageStorage": {
                                         "mwiEnabled": true,
                                 "storageType": "EXTERNAL",
         "externalEmail": "engineeringmacpc@mailnator.com"
                                             }
                                               }
                                                 }
                                                           ],
                                                 "devices": []
                                                           }
                                                           },
                                                           {
                   "amareswaranvel+owenalex@gmail.com": {
                                               "subscriber": {
 "customerId": "!!!!!!!!!!REPLACE_WITH_CUSTOMERID!!!!!!!!!!",
            "email": "amareswaranvel+owenalex@gmail.com",
                                 "package": "webex_calling",
                                  "provisioningParameters": {
                                        "firstName": "Owen",
                                    "lastName": "Alexander",
                    "primaryPhoneNumber": "+15205551101",
                                         "extension": "1101"
                                                 }
                                                           },
                                                 "features": [
                                                 {
                 "/v1/people/{personId}/features/voicemail": {
                                             "enabled": true,
                                           "sendBusyCalls": {
                                             "enabled": true,
                                       "greeting": "DEFAULT"
                                                          },
                                    "sendUnansweredCalls": {
                                             "enabled": true,
                                      "greeting": "DEFAULT",
```

```
 "numberOfRings": 3
                                                              },
                                            "messageStorage": {
                                            "mwiEnabled": true,
                                    "storageType": "EXTERNAL",
             "externalEmail": "engineering8811@mailnator.com"
                                                }
                                                  }
                                                    }
                                                              ],
                                                     "devices": [
                                                    {
          "cisUuid": "!!!!!!!!!!REPLACE_WITH_PERSONID!!!!!!!!!!",
                                   "product": "DMS Cisco 8811",
                                        "mac": "F87B204E4066"
                                                    }
                                                               ]
                                                              }
                                                              }
                                                              ],
                                          "auto_attendants": [],
                                               "call_queues": [],
                                              "hunt_groups": [],
                                                 "schedules": [],
                                                 "call_parks": [],
                                               "call_pickups": [],
                                            "paging_groups": [],
                                               "voice_portals": [
                                                               {
                              "name": "Automated Voice Portal",
                                      "firstName": "Automated",
                                     "lastName": "Voice Portal",
                                      "languageCode": "en_us",
                              "phoneNumber": "+15205551105",
                                            "extension": "1105"
                                                              }
                                                              ],
                                  "shared_call_appearances": [],
 "business_communicator_desktop_to_upgrade_to_webex_app": [
                                "PC Comm - Engg Device Profile"
                                                              ],
                 "connect_client_to_upgrade_to_webex_app": [],
```

```
 "locations": [],
                                                                   "webex_for_broadworks_info": {
                                                                                         "users": [
                                                                                          {
                                                                                             "id": 
"Y2lzY29zcGFyazovL3VzL1NVQlNDUklCRVIvY2QzNGViNWYtYTVmMi00OWQ1LTlkNWMtZTg1MDJiMDE4YTQ5"
                                                                                          }
                                                                                               ],
                                                                                   "hydra_orgId": 
"Y2lzY29zcGFyazovL3VzL09SR0FOSVpBVElPTi9jMjJiYTMwNC1mODQ4LTRlOTktYWFmYy0zYWRlMjBmYTgzZTg",
                                                                       "hydra_customer_config_id": 
  "Y2lzY29zcGFyazovL3VzL0VOVEVSUFJJU0UvYmIyMzA1MDEtMTUzMS00MzNiLTllM2QtODExY2FlYTExYmVk"
                                                                                              }
                                                                                              }
```
 JSON בלבד. מאפיין BroadWorks for Webex קיים עבור הגירות של JSON` info\_broadworks\_for\_webex-**הערה:** מאפיין ה בלבד. BroadCloud קיים עבור הגירות `info\_broadcloud

### <span id="page-28-0"></span>כלי אספקה

כלי ההקצאה יכול לפעול בכל מכונה, בדרך כלל, במחשב הנייד של מנהל המערכת של השותף, ומשתמש בממשקי כקלט והקצאת הלקוחות, (*json.customer* (JSON הוא קורא את קובץ פלט כלי ההמרה .Webex הציבוריים של API-ה .Webex של RTM המיקומים, המספרים, המשתמשים, השירותים והמכשירים בפתרון

### <span id="page-28-1"></span>דרישות מקדימות

קבע את התצורה של הדרישות המקדימות הבאות בתוך ספריית כלי ההקצאה:

.1 זמין ממקורות רבים, כולל: Java או 17 במחשב. 11 8, Java התקן את <https://learn.microsoft.com/en-us/java/openjdk/download> https://aws.amazon.com/corretto/

https://download.oracle.com/java/17/latest/jdk-17\_macos-x64\_bin.dmg

- .2 sh.tool\_provisioning -ב HOME\_JAVA לאחר הורדה וחילוץ של כלי ההגירה, הגדר את משתנה הסביבה עבור MAC ו- provisioning\_tool.bat עבור Windows.
	- הקובץ partner.cfg: .3
- המועתק מכלי מחולל Token (TOKEN\_REFRESH-ו ID\_PROVISIONING\_WHOLESALE הגדר את אסימון .(מנהלי המערכת של השותף חייבים ליצור קשר עם צוות החשבון שלהם כדי לקבל את PROVISIONING\_ID:

*WHOLESALE\_PROVISIONING\_ID = Y2U4YWQxYmQtMWZlNy00NjRiLWExMmItMGJkODMzN2U5NmU0 REFRESH\_TOKEN=MzUwYjljODEtYmQ4MS00NGVhLTgwNGUtZjQ1NTEyZTViNzJkOTdj*

- אם השותף לא רוצה לשלוח הודעת ברוכים ,false-ל EMAILS\_INVITE\_ADMIN\_ALLOW הגדר את הבאים למשתמשים. ערך ברירת המחדל הוא נכון.
- במאפיין השתמש WEBEX4BWKS\_EMAIL\_SUBJECT הגירת עבור Webex for BroadWorks לשלוח כדי .4 .Webex for BroadWorks את נושא הדוא"ל של בקשת שינוי סיסמה עבור מנויי

במאפיין השתמש WEBEX4BWKS\_EMAIL\_BODY הגירת עבור Webex for BroadWorks לשלוח כדי .5 .Webex for BroadWorks את גוף הדוא"ל של בקשת שינוי הסיסמה עבור מנויי

באותו אזור , BroadCloud עבור העברות

- .1 הכלי ידלג על המספרים, המכשירים והקצאת הופעות שיחות משותפות.
- .2 הכלי יצור משתמשים ומשתמשים וירטואליים עם סיומת והרחבה זמנית.

אזור אחר , BroadCloud עבור העברות

- .1 הכלי יספק מספרים, מכשירים והופעות שיחות משותפות.
- .2 הכלי ייצור משתמשים ומשתמשים וירטואליים עם מספרי טלפון וסיומת בפועל.

לאירופה הן לאזור אחר . BroadCloud הערה: כל הגירות

### <span id="page-29-0"></span>הוראות להפעלה

:macOS-וב Windows-השתמש בשלבים הבאים כדי להפעיל את הכלי ב

### <span id="page-29-1"></span>**Windows**

### :OS Windows-בצע את השלבים הבאים להפעלת הכלי ב

*To provision single customer:*

*provision.bat -input=<Transform-Tool-Output-Customer-JSON-File-Path>*

*To provision multiple customers:*

*provision.bat -input=<Transform-Tool-Timestamp-Output-Directory-Path>*

### <span id="page-29-2"></span>MacOS

#### :OS MAC-בצע את השלבים הבאים להפעלת הכלי ב

*To provision single customer:*

*./transform.sh -input=<Transform-Tool-Output-Customer-JSON-File-Path>*

*To provision multiple customers:*

*./transform.sh -input=<Transform-Tool-Timestamp-Output-Directory-Path>*

### <span id="page-29-3"></span>יומני מסוף

### להלן יומני הרישום במסוף להקצאה מוצלחת:

*Tool Name: Provisioning Tool Version: 1.15.0* *\*\*\*\*\*\*\*\*\*\* Started Processing File : input/customer.json \*\*\*\*\*\*\*\*\*\*\*\*\*\*\*\**

*Provisioning Customer*

*Waiting for customer external\_id\_engg\_grp1 to complete provisioning... Waiting for customer external\_id\_engg\_grp1 to complete provisioning...*

> *Customer external\_id\_engg\_grp1 status : provisioned Provisioning Numbers Provisioning Users Provisioning User Features Provisioning Greetings Provisioning Schedules Provisioning Devices Provisioning Shared Call Appearances Provisioning Auto Attendants Provisioning Call Queues Provisioning Hunt Groups Provisioning Group Pagings Provisioning Call Parks Provisioning Call Pickups Provisioning Voice Portal*

*\*\*\*\*\*\*\*\*\*\* Completed File : input/customer.json \*\*\*\*\*\*\*\*\*\*\*\*\*\*\*\**

### <span id="page-30-0"></span>תְפּוּקַה

סקור את הצלחת . *error/success.\*/>id\_external<*כלי ההקצאה מייצר דוחות הצלחה ושגיאה בתוך קובצי *פלט/* הפלט ואת יומני השגיאות כדי לאמת הקצאה מוצלחת.

.Wholesale RTM **הערה:** לאחר הקצאה מוצלחת, מנהלי מערכת של לקוחות ומשתמשי קצה יקבלו דוא"ל מפתרון

עיין באיורים .Hub Control מנהלי מערכת של שותפים יכולים לאמת את הקצאת הלקוח במרכז השותפים ובפורטל מפורטל הבאים Partner Hub ו-Control Hub:

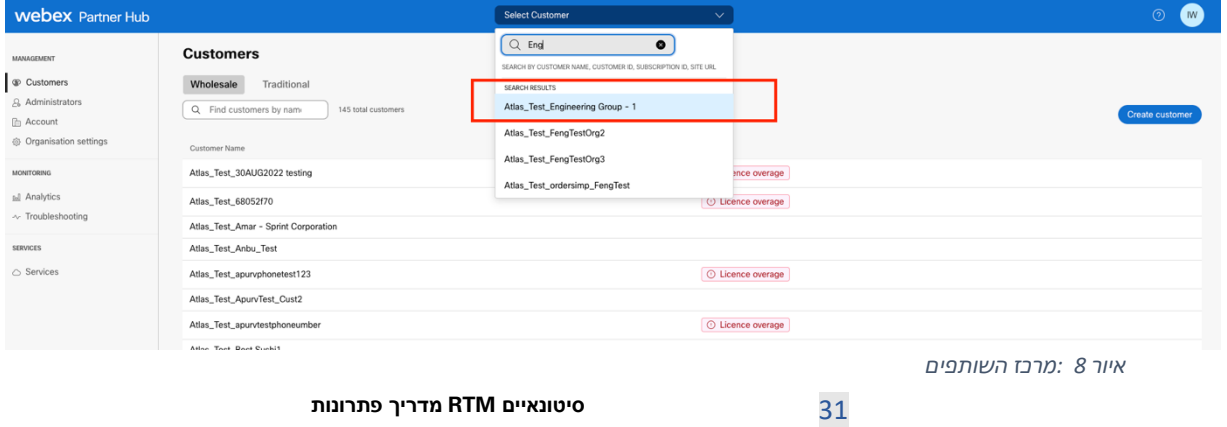

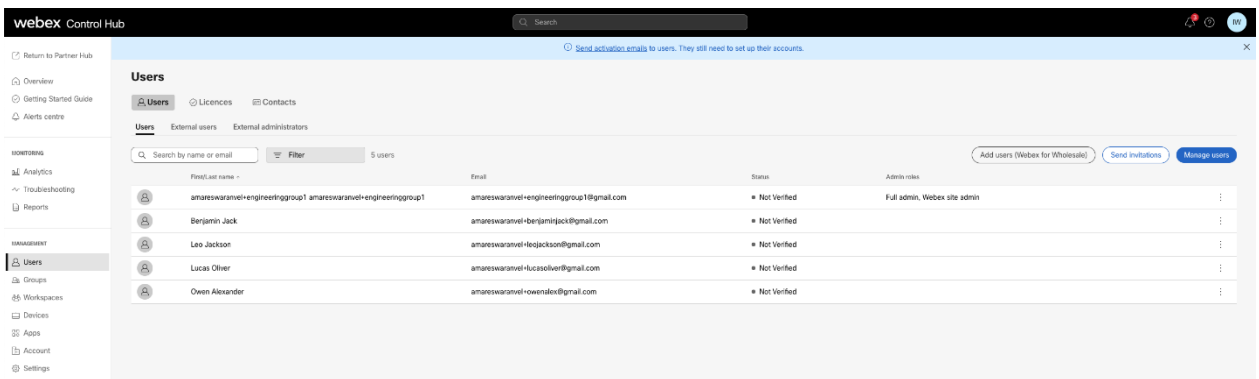

#### *9 איור : Control Hub*

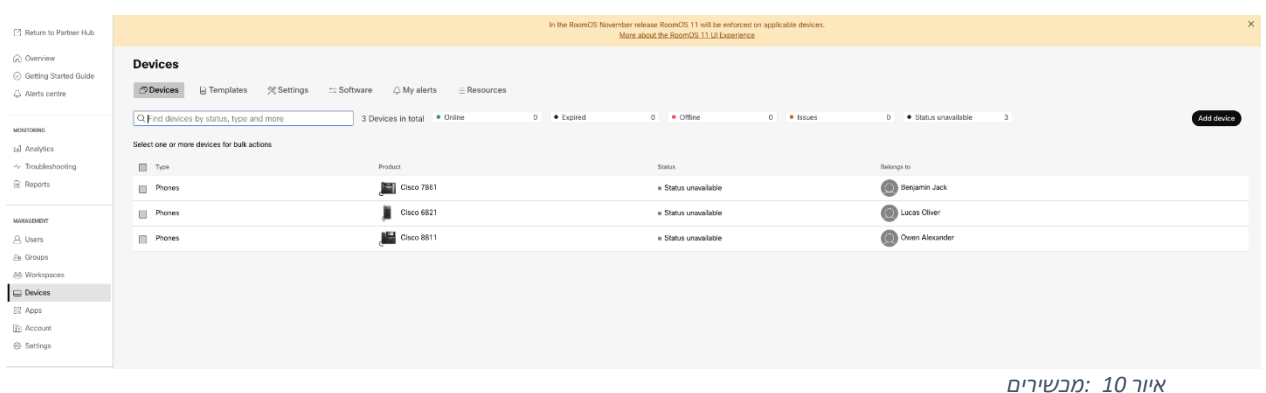

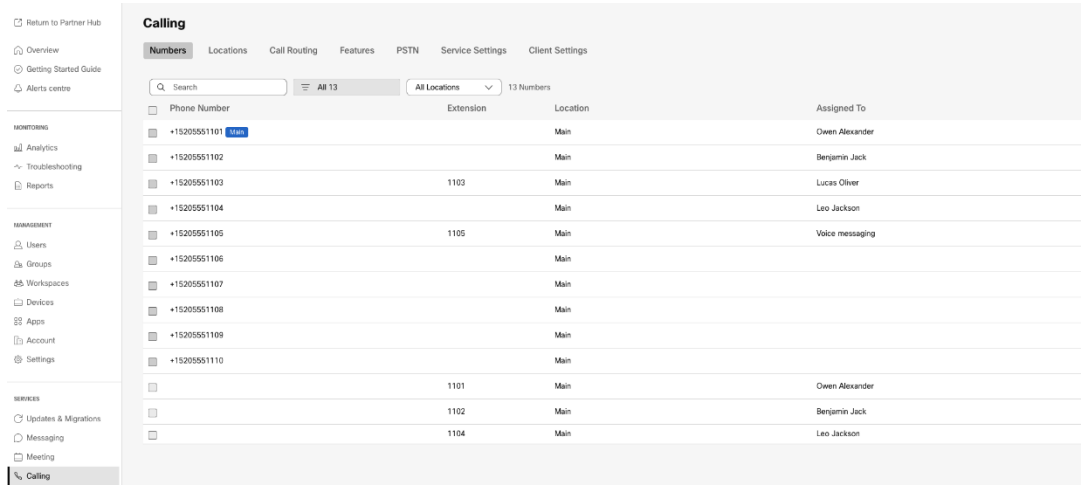

 *איור 11 :שיחות* 

# <span id="page-31-0"></span>כלי העברת התקן

### <span id="page-31-1"></span>BroadCloud כלי העברת התקן עבור

השתמש בפורטל ספק השירותים כדי להגיש בקשת העברה למספרים, התקנים והעברת ,BroadCloud עבור שותפי SCA.

בתוך פורטל ספק השירות, בקשת הגירה יכולה לכלול עד 50 לקוחות. ניתן להגיש עד 10 בקשות תוך יום.

האיורים שלהלן מציגים את פורטל ספק השירות.

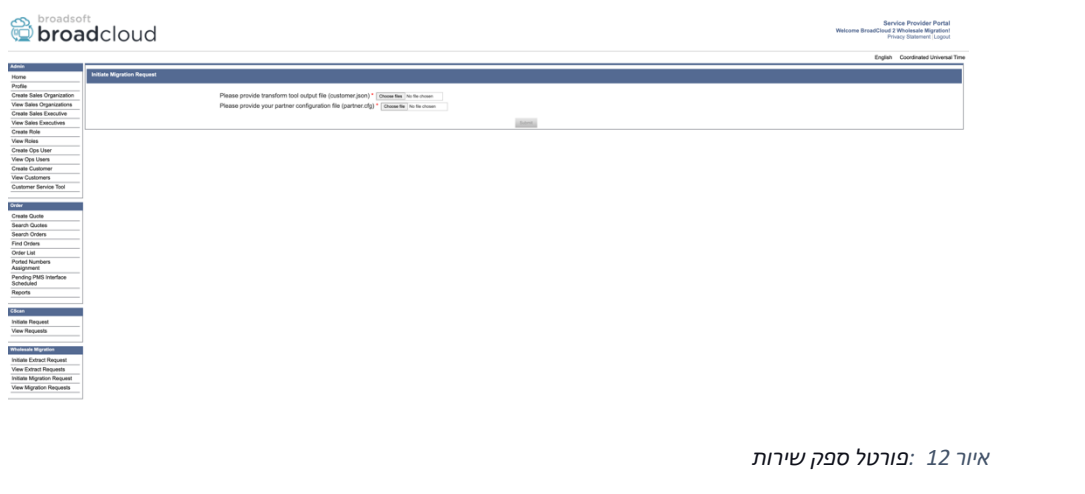

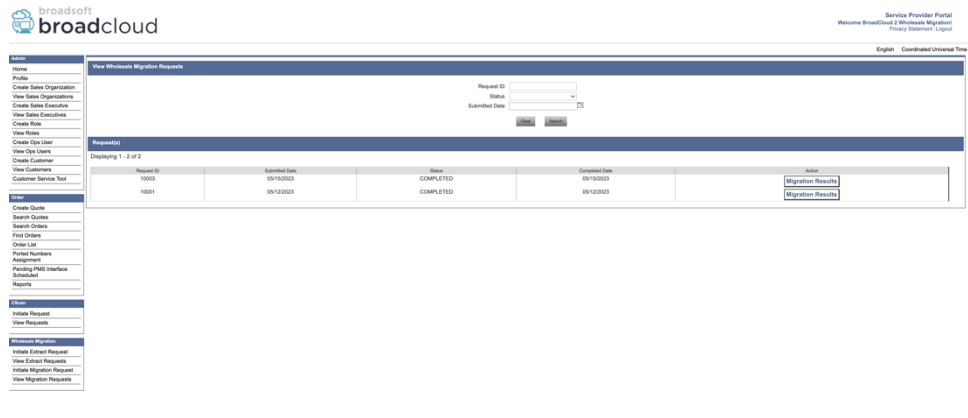

 *איור 13 :פורטל ספק שירות*

### <span id="page-32-0"></span>BroadWorks עבור Webex-ו BroadWorks Cisco כלי העברת מכשיר עבור

 Cisco הכלי פועל בשרת היישומים המשני של ,BroadWorks עבור Webex-ו BroadWorks Cisco עבור הגירות של JSON Tool Transform הוא משתמש בקובץ .P-OCI דרך AS-בתוך רשת השותפים ומתחבר אל ה BroadWorks להעברת מכשירים ולקוחות רכים. P-OCI-כקלט ומבצע את פקודות ה (*json.customer*(

בעת פעולה מוצלחת, כלי העברת המכשיר יהיה:

- .1 .Wholesale-ורשום אותם ב BroadWorks Cisco-ביטול רישום מכשירים מ
- .2 בהתחברות ראשונה. Webex יפנו מחדש ליישום One-UC משתמשים המשתמשים בלקוח
- .3 .BroadCloud-או הסר את מספרי הטלפון מ BroadWorks Cisco-השבת את מספרי הטלפון מ
	- .4 .הפעל מספרים ב'סיטונאות'

.5 שלב זה ישים רק עבור הגירת] .BroadCloud עבור הגירת Wholesale-צור הופעות שיחה משותפות ב BroadCloud].

שיש לבצע הגירה, אין צורך להפעיל את BroadCloud או BroadWorks Cisco-**הערה** :אם אין מכשירים הרשומים ב כלי העברת המכשיר .

<span id="page-33-0"></span>SCP ו-SSH

- .1 .BroadWorks Cisco כלי העברת המכשיר לשרת היישומים המשני של SCP
- .2 כדי להגדיר את התנאים המוקדמים ולהפעיל את כלי BroadWorks Cisco לשרת היישומים המשני של SSH העברת המכשיר .

<span id="page-33-1"></span>דרישות מקדימות

.1 :cfg.partner/conf בקובץ (*מועתק מכלי מחולל אסימון Token* (TOKEN\_REFRESH הגדר את

*REFRESH\_TOKEN=MzUwYjljODEtYmQ4MS00NGVhLTgwNGUtZjQ1NTEyZTViNzJkOTdj*

.2 נכונים BroadWorks Cisco ודא שמזהה המשתמש, הסיסמה ושם המארח המשני של שרת היישומים של בקובץ conf/deviceMoveTool.conf:

> *BROADWORKS\_USER\_ID = admin BROADWORKS\_PASSWORD = admin BROADWORKS\_HOST\_NAME = localhost*

של הסביבתי שהנתיב אמת JDK/JRE ב נכון-devicemove.sh *JAVA\_HOME=/usr/local/java/java\_base* .<sup>3</sup>

#### <span id="page-33-2"></span>טלפונים של פוליקום

מנהל מערכת של שותף חייב ליצור ,Calling Wholesale-ל BroadWorks Cisco-מ Polycom כדי להעביר טלפוני *כל* תבנית מכשיר של BroadWorks Cisco-קובץ חדש של סוג פרופיל זהות/מכשיר ברמת המערכת ברמת המערכת ב לאחר העלאת קובץ המכשיר החדש, ודא שהקובץ החדש .*cfg.vvx\_polycom/}region{/deviceProfile/conf/toolmove-device* עיין באיור 14 והעלה את קובץ הקובץ המותאם אישית.Polycom אינה מתנגשת עם קובץ קיים cfg%.ADDRESS BWMACשנוצר קיים ברמת הקבוצה. כמו כן, ודא כי הגירת קובץ%\_ במערכת שלך .(

> :הערה *device-move-tool/conf/deviceProfile/{region}/polycom\_vvx2.cfg* הוא משמש באופן פנימי על ידי כלי העברת המכשיר .

:Polycom תהליך ההגירה עבור טלפוני

1. ברמת המכשיר באמצעות cfg%.BWMACADDRESS% כלי העברת ההתקן מחליף את הקובץ BWMAC%\_שים לב שקובץ זה מתייחס להגירה .cfg2.vvx\_polycom A

### DDRESS%.cfg.

- $^{\mathsf{2}}$  $^{\mathsf{2}}$  $^{\mathsf{2}}$ בנה מחדש את פרופילי המכשיר ברמת הקבוצה או ברמת המכשיר.  $\mathsf{2}.$
- 3. לאתחל מחדש טלפונים ברמת BroadWorks Cisco כלי ההעברה של המכשיר מבקש משרת היישומים הקבוצה או ברמת המכשיר .
	- 4. לאחר בקשת האתחול, טלפונים של פוליקום מורידים ומעבדים %% ב'

המבקש מטלפוני פוליקום להוריד ולעבד ,cfg%.WMACADDRESS

- שעה migration\_%BWMACADDRESS%.cfg,את מגדיר אשר device.prov.serverName אל
	- [3](#page-34-1) PLCM הודעות וחדשות
	- t t h של הטלפון Polycom את מוריד %BWMACADDRESS%.cfg מ- 5.

\_\_\_\_\_\_\_\_\_\_\_\_\_\_\_\_\_\_\_\_\_\_\_\_\_\_\_\_\_\_\_\_\_\_\_\_\_\_\_\_\_\_\_\_\_\_\_\_\_\_\_\_\_\_\_\_\_\_\_\_\_\_\_\_\_\_\_\_\_\_\_\_

ps://plcm.sipflash.com ה ידי על וינוהל-DMS של Webex Calling.

בקובץ deviceLevelRebuild פעולה ברמת הקבוצה או רמת המכשיר תלויה בתצורה של פרמטר device-Move- $^2$ tool/conf/partner.cfg.

בקובץ deviceLevelRebuild פעולה ברמת הקבוצה או רמת המכשיר תלויה בתצורה של פרמטר 2 device-move-tool/conf/partner.cfg.

שונות. URL עבור אזור ארה"ב, אזורים אחרים כוללים כתובות 3 https://plcm.sipflash.com

<span id="page-34-1"></span><span id="page-34-0"></span><sup>35</sup> **סיטונאיים RTM מדריך פתרונות** https://plcm.sipflash.com עבור אזור ארה"ב, אזורים אחרים כוללים כתובות uRL.sttps://plcm.sipflash.com

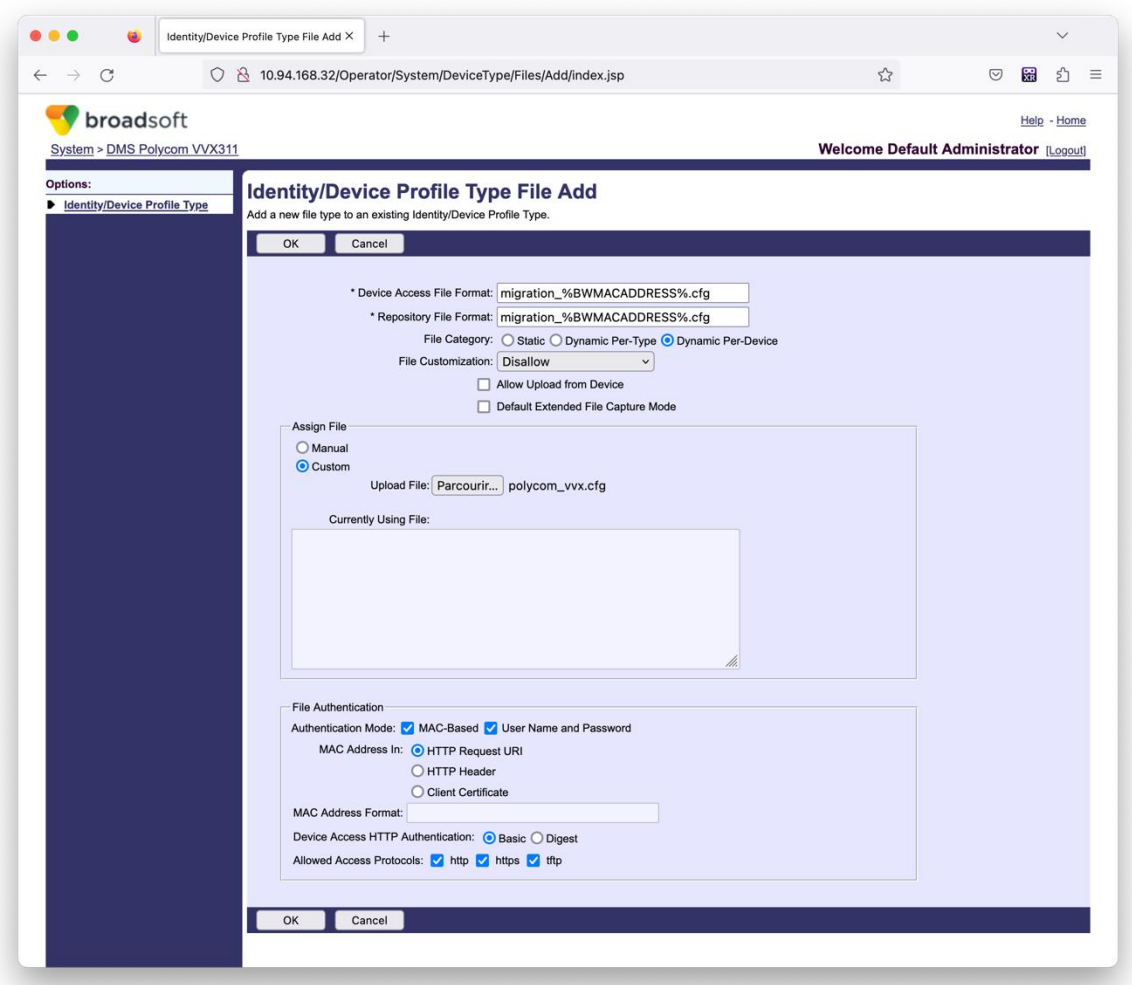

*איור 14 :זהות /סוג פרופיל מכשיר הוסף קובץ* 

 ,באיור 14) .Polycom השתמש באותם ערכים כמו הקבצים האחרים בתבנית ,":in MAC **הערה:** השדה "כתובת של השותף BroadWorks אך ייתכן שהדבר לא יהיה מתאים לפריסת שרת היישומים ,HTTP בקשת URI-השתמש ב ).

### <span id="page-35-0"></span>הוראות להפעלה

הראשונה היא להפעיל באמצעות לקוח יחיד בכל פעם ,DMT-ישנן שתי שיטות להפעלת ה

והשני הוא לרוץ דרך מספר לקוחות בו זמנית.

בתוך ספריית כלי העברת המכשיר : BroadWorks Cisco כלי העברת המכשיר מופעל משרת היישום המשני של

*For device move single customer:*

*./devicemove.sh -input=<Transform-Tool-Output-Customer-JSON-File-Path>*

*./devicemove.sh -input=/tmp/customername.json*

*For device move multiple customers:*

*./devicemove.sh -input=<Transform-Tool-Timestamp-Output-Directory-Path>*

*ls -l /tmp/directoryofcustomers/*

*customer1.json* 

*customer2.json*

*customer3.json*

*Additionally, the device move tool supports migrate single/specific phone(s) from 1.35.0 release.*

*Use the command below:*

*./devicemove.sh -integration -input= <Transform-Tool-Output-Customer-JSON-File-Path> macaddress=4CBC4883A6F8,48256741CBE9*

### <span id="page-36-0"></span>יומני מסוף

#### להלן יומני הרישום במסוף להפעלת כלי העברת המכשיר להגירת מכשיר:

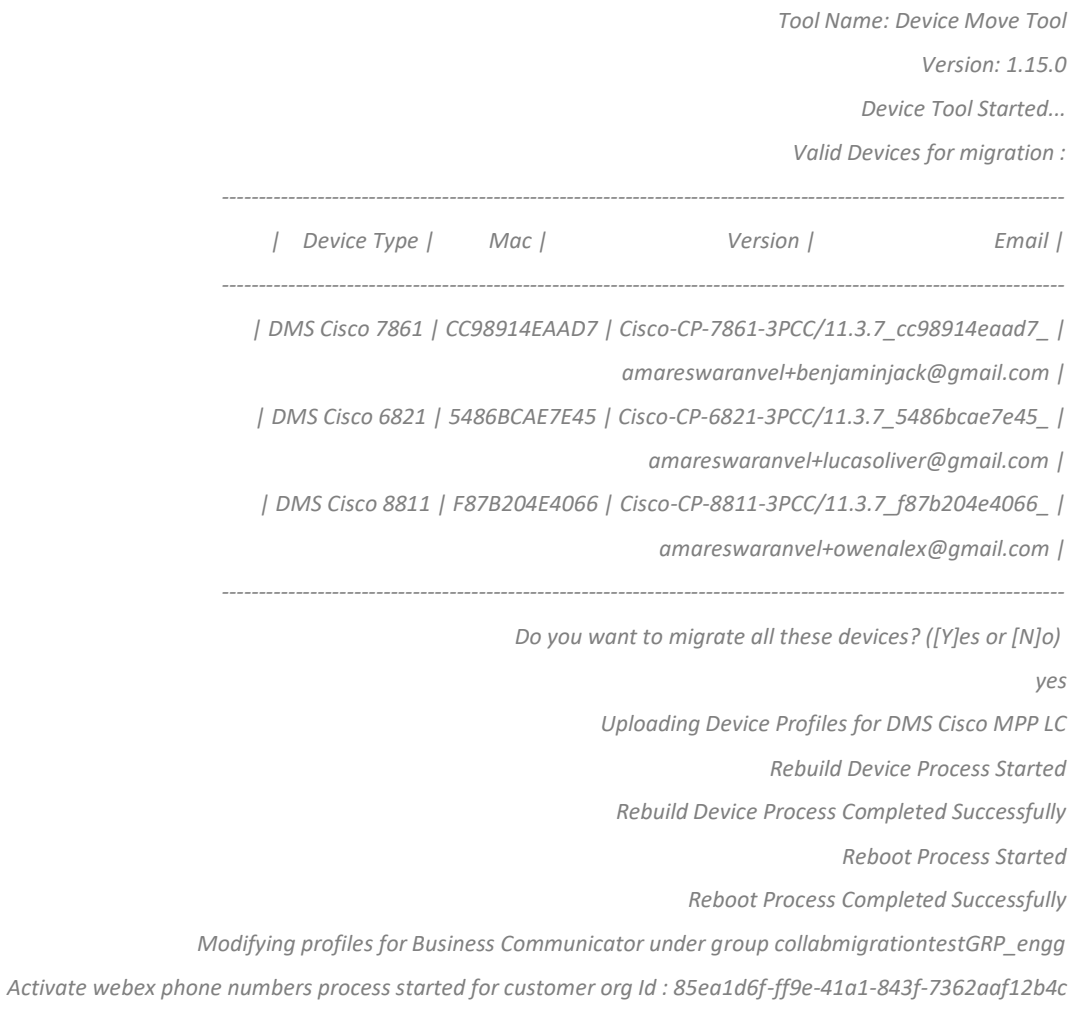

*Activate webex phone numbers process completed for customer org id : 85ea1d6f-ff9e-41a1-843f-7362aaf12b4c Deactivate broadworks phone numbers process started for groupId : collabmigrationtestGRP\_engg Deactivate broadworks phone numbers process completed for groupId : collabmigrationtestGRP\_engg Device Migration Completed*

### <span id="page-37-0"></span>פלט כלי להעברת מכשיר

לאחר הגירת המכשיר, מכשירים נכנסו לאינטרנט ומוכנים לבצע/לקבל שיחות. עיין באיור 15 כדי לראות דוגמה של סטטוס המכשיר :

| <b>Webex Control Hub</b>                                 |                                                                                        | $Q$ Search                                            |                                                                                                    |                                     | $\triangle$ $\odot$<br>$\mathbb{N}$ |
|----------------------------------------------------------|----------------------------------------------------------------------------------------|-------------------------------------------------------|----------------------------------------------------------------------------------------------------|-------------------------------------|-------------------------------------|
| Return to Partner Hub                                    |                                                                                        |                                                       | In the RoomOS November release RoomOS 11 will be enforced on applicable devices.<br>More about the RoomOS 11 UI Experience |                                     |                                     |
| A Overview<br>⊙ Getting Started Guide<br>△ Alerts centre | <b>Devices</b><br>$\Box$ Templates<br><b>Devices</b>                                   | <b>※ Settings</b><br>$\equiv$ Software<br>△ My alerts | $=$ Resources                                                                                                    |                                     |                                     |
| <b>MONTORING</b><br>call Analytics                       | Q Find devices by status, type and more<br>Select one or more devices for bulk actions | 3 Devices in total . Online                           | 3 . Expired                                                                                                    | 0 . Offline<br>$0$ <b>•</b> Issues  | $\circ$<br>Add device               |
| -V Troubleshooting<br>Reports                            | $\Box$ Type<br>Phones                                                                  | Product<br>圖<br>Cisco 7861                            | Status<br>$\bullet$ Online                                                                                                 | Belongs to<br>Æ<br>Benjamin Jack    |                                     |
| MANAGEMENT                                               | Ш<br>Phones                                                                            | И<br>Cisco 6821<br>Cisco 8811                         | · Online                                                                                                    | c<br>Lucas Oliver<br>Owen Alexander |                                     |
| <b>△</b> Users<br><b>B</b> Groups<br>25 Workspaces       | Phones                                                                                 |                                                       | $\bullet$ Online                                                                                                    | Œ                                   |                                     |
| $\Box$ Devices<br><sup>20</sup> Apps<br><b>D</b> Account |                                                                                        |                                                       |                                                                                                    |                                     |                                     |
| @ Settings                                               |                                                                                        |                                                       |                                                                                                    |                                     |                                     |

 *איור 15 :מצב מכשיר* 

לאחר הגירת המכשיר , המספרים הפכו לפעילים. עיין באיור 16 כדי לראות דוגמה של מספרים פעילים:

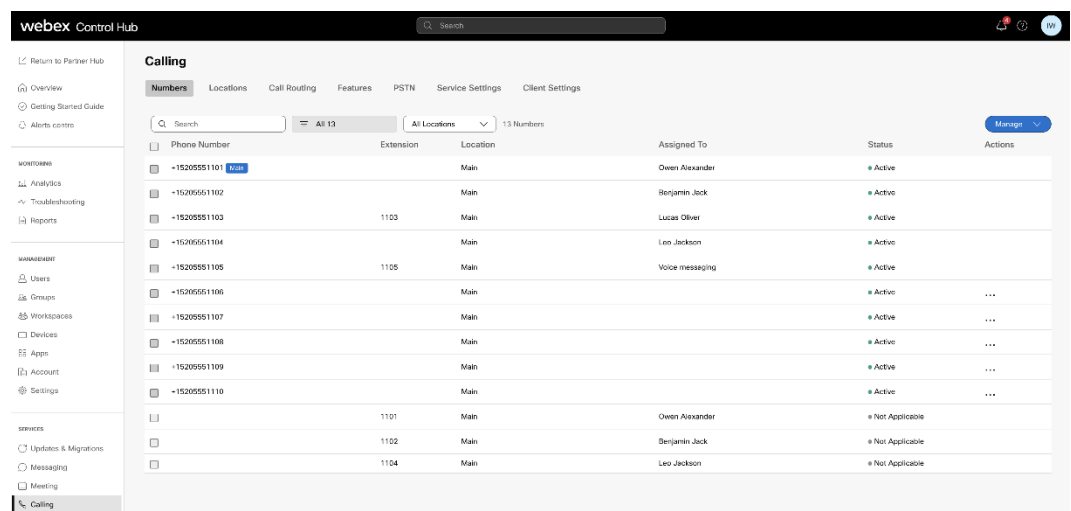

 *איור 16 :מספרים פעילים* 

### <span id="page-37-1"></span>החזר את הגירה

יש לבצע את פעולת ההחזרה עבור מפעל אחד בכל פעם.

אינו משבית את המספרים בשיחות הסיטונאי עקב מגבלות טכניות במהלך פעולת החזרה. Tool Move Device הערה:

### <span id="page-38-0"></span>BroadCloud החזרת העברה - חברת

הוא כדלקמן: BroadCloud תהליך החזרה עבור שותפי

- .1 כדי לבקש החזרת מכשיר TAC Cisco פתח כרטיס עם
	- .2 הפעל את הכלי להזזת מכשיר במצב החזרה:
- a. מה שישאיר למשתמשים ולשירותים שלוחות בלבד . ,Calling Webex-מספרי טלפון לא יוקצו מ
	- b. יוחזרו לכתובות דוא"ל זמניות. Calling Webex-כתובות דוא"ל ב
		- c. Calling Webex-טלפונים יימחקו מ
- d. BroadCloud-מספרי טלפון, כתובות דוא"ל המשמשות כמזהות חלופיות וטלפונים ייווצרו מחדש ב
	- e. הטלפונים יופעלו מחדש
	- .3 .Carrier BroadCloud-בחזרה ל PSTN מנהלי שותפים חייבים להעביר את מספרי הטלפון של

### <span id="page-38-1"></span>BroadWorks עבור Webex-ו BroadWorks Cisco – חזור על ההגירה

הוא כדלקמן: BroadWorks עבור Webex-ו BroadWorks Cisco תהליך ההחזרה עבור

- .1 כדי לבקש החזרת מכשיר TAC Cisco פתח כרטיס עם
- .2 משני כדי לבטל את הגירות BroadWorks הפעל את כלי העברת המכשיר במצב החזרה בשרת היישום המכשיר .
- -של ספק השירות עבור פרופילי מכשיר ב URL-לכתובת ה DMS-של ה URL-פעולה זו תגדיר את כתובת ה<br>ותפעיל מחדש את מספרי הטלפון. Cisco BroadWorks
- .3 של ספק השירות בפרופילי URL-בחזרה לכתובת ה DMS של URL-מגדיר את כתובת ה Calling Webex צוות .Calling WeBEX-המכשיר ב
- .4 דרך פורטל Calling Webex-מנהלי מערכת של שותף חייבים להשבית או למחוק את מספרי הטלפון ב Control Hub.
	- .5 .BroadWorks Cisco-בחזרה ל PSTN מנהלי מערכת של שותף חייבים להעביר מספרי טלפון

### <span id="page-38-2"></span>להפעלת הוראות Device Move Tool במצב Revert

#### בצע את השלבים הבאים כדי להפעיל את הכלי להזזת מכשיר במצב החזרה:

בתוך ספריית הכלים להעברת המכשיר : BroadWorks Cisco הפעל את הפקודה להלן בשרת היישום המשני של

#### <span id="page-38-3"></span>החזר פרופילים

*./devicemove.sh -input= <Transform-Tool-Output-Customer-JSON-File-Path> -revertProfiles*

#### <span id="page-38-4"></span>החזר מספרים

*./devicemove.sh -input= <Transform-Tool-Output-Customer-JSON-File-Path> -revertNumbers*

#### <span id="page-39-0"></span>יומני מסוף

### נקבל את היומנים הבאים בטרמינל עם הפעלה מוצלחת של הכלי להזזת המכשיר לפעולה חזרה:

<span id="page-39-1"></span>החזר פרופילים

*Tool Name: Device Move Tool Version: 1.15.0 Device Tool Started for Revert Process... Devices that can be moved back from Webex Calling to BroadWorks: - ---------------------------------------------------------------------------------------------------- | Device Type | Mac | Version | Email | ---------------------------------------------------------------------------------------------------- | DMS Cisco 7861 | CC98914EAAD7 | Cisco-CP-7861-3PCC/11.3.7\_cc98914eaad7\_ | amareswaranvel+benjaminjack@gmail.com | | DMS Cisco 6821 | 5486BCAE7E45 | Cisco-CP-6821-3PCC/11.3.7\_5486bcae7e45\_ | amareswaranvel+lucasoliver@gmail.com | | DMS Cisco 8811 | F87B204E4066 | Cisco-CP-8811-3PCC/11.3.7\_f87b204e4066\_ | amareswaranvel+owenalex@gmail.com | ---------------------------------------------------------------------------------------------------- Do you want to move back these devices from Webex Calling to BroadWorks? (Yes, Y, No, N): yes Uploading Device Profiles for DMS Cisco MPP LC Rebuild Device Process Started Rebuild Device Process Completed Successfully Reboot Process Started Reboot Process Completed Successfully Device Migration Completed for Deprovision Process* החזר מספרים *Tool Name: Device Move Tool Version: 1.15.0 Do you want to continue reverting numbers to Broadworks ? ([Y]es or [N]o): Y [+15205551101, +15205551102, +15205551103, +15205551104, +15205551105, +15205551106, +15205551107, +15205551108, +15205551109, +15205551110] Starting revert Activate broadworks phone numbers process started for groupId : collabmigrationtestGRP\_engg Activate broadworks phone numbers process completed for groupId : collabmigrationtestGRP\_engg Device Migration Revert process Completed Successfully*

### <span id="page-39-3"></span><span id="page-39-2"></span>נספח

#### <span id="page-40-0"></span>אזור זמן

ארה"ב: "אזורי זמן""]:אמריקה/אדק"",אמריקה/אנקורג',""אמריקה/שיקגו"",אמריקה/דנבר "",אמריקה/לוס [אנג'לס"",אמריקה/ניו\_יורק"",אמריקה/פיניקס"",פסיפיק/הונולולו"

קנדה: "אזורי

זמן""]:אמריקה/דוסון\_קריק"",אמריקה/אדמונטון"",אמריקה/הליפקס"",אמריקה/מונטריאול"",אמריקה/רג'ינה"",א [מריקה/סנט ג'ונס"",אמריקה/ונקובר "",אמריקה/וויניפג"

אוסטרליה: "אזורי

",אוסטרליה/דרווין"",אוסטרליה/הובאר"Hill\_Brokenזמן""]:אוסטרליה/אדלייד "",אוסטרליה/בריסביין"",אוסטרליה/ [ט"",אוסטרליה/לורד\_האו"",אוסטרליה/פרת',""אוסטרליה/סידני"

צרפת: "אזורי זמן""]:אירופה/פריז"[

{פורטוגל: "אזורי זמן""]:אטלנטיק/האיים האזוריים"",אירופה/ליסבון"[

בריטניה: "אזורי זמן""]:אירופה/לונדון"[

איטליה: "אזורי זמן""]:אירופה/רומא"[